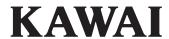

CLASSIC SERIES

Owner's Manual

CS3

Preparation Before Use Playing the Piano **Internal Songs** Recorder Settings

Appendix

| Thank you for purchasing this Kawai Classic Series digital piano.  This owner's manual contains important information regarding the usage operation of the CS3 digital piano.  Please read all sections carefully, keeping this manual handy for future respectively. | This owner's manual contains important information regarding the usad operation of the CS3 digital piano. |                                        |                                       |
|----------------------------------------------------------------------------------------------------|----------------------------------------------------------------------------------------------------|----------------------------------------|---------------------------------------|
| This owner's manual contains important information regarding the usage operation of the CS3 digital piano.                                                                                                    | This owner's manual contains important information regarding the usad operation of the CS3 digital piano. |                                        |                                       |
| This owner's manual contains important information regarding the usage operation of the CS3 digital piano.                                                                                                    | This owner's manual contains important information regarding the usad operation of the CS3 digital piano. |                                        |                                       |
| This owner's manual contains important information regarding the usage operation of the CS3 digital piano.                                                                                                    | This owner's manual contains important information regarding the usad operation of the CS3 digital piano. |                                        |                                       |
| This owner's manual contains important information regarding the usage operation of the CS3 digital piano.                                                                                                    | This owner's manual contains important information regarding the usad operation of the CS3 digital piano. |                                        |                                       |
| This owner's manual contains important information regarding the usage operation of the CS3 digital piano.                                                                                                    | This owner's manual contains important information regarding the usad operation of the CS3 digital piano. |                                        |                                       |
| operation of the CS3 digital piano.                                                                                                    | operation of the CS3 digital piano.                                                                       |                                        |                                       |
|                                                                                                    |                                                                                                    | This owner's manual contains impo      | ortant information regarding the usag |
| Please read all sections carefully, keeping this manual handy for future r                                                                                                    | Please read all sections carefully, keeping this manual handy for future r                                | operation of the CS3 digital piano.    |                                       |
|                                                                                                    |                                                                                                    | Please read all sections carefully, ke | eping this manual handy for future r  |
|                                                                                                    |                                                                                                    |                                        |                                       |
|                                                                                                    |                                                                                                    |                                        |                                       |
|                                                                                                    |                                                                                                    |                                        |                                       |
|                                                                                                    |                                                                                                    |                                        |                                       |
|                                                                                                    |                                                                                                    |                                        |                                       |
|                                                                                                    |                                                                                                    |                                        |                                       |

## **Preface**

#### ■ About this Owner's Manual

Before attempting to play this instrument, please read the **Preparation Before Use** section from page 10 of this owner's manual. This section explains the name and function of each part, how to connect the power cable, and how to turn on the power.

The **Playing the Piano** section (page 12) provides an overview of the instrument's most commonly used functions, allowing the CS3 digital piano to be enjoyed almost immediately after being connected, while the **Internal Songs** section (page 17) includes information regarding the built-in demonstration songs, Piano Music pieces, and Lesson function.

The **Recorder** section (page 21) provides instructions on how to record and play back pieces stored in the instrument's internal memory, and the **Settings** section (page 23) details the settings that can be used to adjust a number of sound and keyboard characteristics, as well as basic MIDI functionality.

Finally, the **Appendix** section (page 36) includes listings for all demo, Piano Music, and Lesson function songs, a troubleshooting guide, assembly instructions, MIDI reference information, and full specification details.

### **■**CS3 Feature Highlights

#### RH weighted-key action with Ivory Touch key surfaces

The new *Responsive Hammer* (RH) action recreates the distinctive touch of an acoustic grand piano, with its realistic movement and rigid, springless design providing a smooth, natural, piano playing experience. The weight of the keyboard is appropriately graded to mirror the heavier bass hammers and lighter treble hammers of an acoustic piano, while structural reinforcements within the action assembly ensure greater stability during fortissimo and staccato passages. This CS3 digital piano also features Kawai's *Ivory Touch* key surfaces that gently absorb finger moisture to assist the player's performance, while, let-off simulation recreates the subtle 'notch' sensation felt when softly playing the keys of a grand piano, satisfying the expectations of the most discerning pianists.

#### Progressive Harmonic Imaging (PHI) with 88-key piano sampling

The CS3 digital piano captures the beautiful sound of Kawai's highly acclaimed hand-built concert grand piano, with all 88 keys of this exceptional instrument meticulously recorded, analysed and faithfully reproduced using proprietary *Progressive Harmonic Imaging*™ technology. This unique process accurately recreates the broad dynamic range of the original grand piano, affording pianists an extraordinary level of expressiveness ranging from the softest pianissimo to the strongest, boldest fortissimo.

Additional modelling techniques and effects, such as reverb and damper resonance are also applied, delivering a rich selection of vibrant piano tones with breathtaking realism and authenticity.

#### Internal Song recorder, Built-in Lesson Function

The CS3 digital piano features a three song recorder, allowing performances to be recorded to internal memory and played back at the touch of a button. In addition, the convenient lesson feature allows aspiring pianists to learn the piano using a built-in collection of etudes from Czerny and Burgmüller, or songs from the popular *Alfred* course books. The left and right hand parts for each piece can be practiced separately, while adjusting the tempo allows more difficult passages to be perfected.

## **Important Safety Instructions**

## **SAVE THESE INSTRUCTIONS**

INSTRUCTIONS PERTAINING TO A RISK OF FIRE, ELECTRIC SHOCK, OR INJURY TO PERSONS

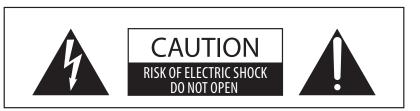

### WARNING

TO REDUCE THE RISK OF FIRE OR ELECTRIC SHOCK, DO NOT EXPOSE THIS PRODUCT TO RAIN OR MOISTURE.

## AVIS: RISQUE DE CHOC ELECTRIQUE - NE PAS OUVRIR.

TO REDUCE THE RISK OF ELECTRIC SHOCK, DO NOT REMOVE COVER (OR BACK).

NO USER-SERVICEABLE PARTS INSIDE. REFER SERVICING TO QUALIFIED SERVICE PERSONNEL.

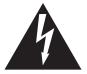

The lighting flash with arrowhead symbol, within an equilateral triangle, is intended to alert the user to the presence of uninsulated "dangerous voltage" within the product's enclosure that may be of sufficient magnitude to constitute a risk of electric shock to persons.

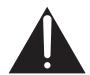

The exclamation point within an equilateral triangle is intended to alert the user to the presence of important operating and maintenance (servicing) instructions in the leterature accompanying the product.

## **Examples of Picture Symbols**

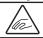

denotes that care should be taken.

The example instructs the user to take care not to allow fingers to be trapped.

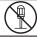

denotes a prohibited operation.

The example instructs that disassembly of the product is prohibited.

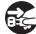

denotes an operation that should be carried out.

The example instructs the user to remove the power cord plug from the AC outlet.

#### Read all the instructions before using the product.

- 1) Read these instructions.
- 2) Keep these instructions.
- 3) Heed all warnings.
- 4) Follow all instructions.
- 5) Do not use this apparatus near water.
- 6) Clean only with dry cloth.
- 7) Do not block any ventilation openings. Install in accordance with the manufacturer's instructions.
- 8) Do not install near any heat sources such as radiators, heat registers, stoves, or other apparatus (including amplifiers) that produce heat.
- 9) Do not defeat the safety purpose of the polarized or grounding-type plug. A polarized plug has two blades with one wider than the other. A grounding type plug has two blades and a third grounding prong. The wide blade or the third prongs are provided for your safety. If the provided plug does not fit into your outlet, consult an electrician for replacement of the obsolete outlet.

- Protect the power cord from being walked on or pinched particularly at plugs, convenience receptacles, and the point where they exit from the apparatus.
- 11) Only use attachments/accessories specified by the manufacturer.
- 12) Use only with the cart, stand, tripod, bracket, or table specified by the manufacturer, or sold with the apparatus. When a cart is used, use caution when moving the cart/apparatus combination to avoid injury from tip-over.
- 13) Unplug this apparatus during lightning storms or when unused for long periods of time.
- 14) Refer all servicing to qualified service personnel. Servicing is required when the apparatus has been damaged in any way, such as power-supply cord or plug is damaged, liquid has been spilled or object have fallen into the apparatus, the apparatus has been exposed to rain or moisture, does not operate normally, or has been dropped.

#### WARNING - When using electric products, basic precautions should always be followed, including the following.

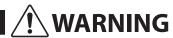

Indicates a potential hazard that could result in death or serious injury if the product is handled incorrectly.

The product should be connected to an AC outlet of the specified voltage.

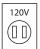

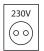

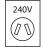

- If you are going to use an AC power cord, make sure that its has the correct plug shape and conforms to the specified power voltage.
- Failure to do so may result in fire.

Do not insert or disconnect the power cord plug with wet hands.

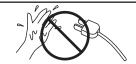

Doing so may cause electric shock.

Take care not to allow any foreign matter to enter the product.

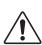

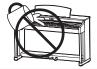

Entry of water, needles or hair pins may result in breakdown or short-circuit.
The product shall not be exposed to dripping or splashing. No objects filled with liquids, such as vases, shall be placed on the product.

The chair must be used properly (it must be used only when playing the product).

- Do not play with it or stand on it.
- Only one person is allowed to sit on it.
- Do not sit on it when opening the lid.
- Re-tighten the bolts occasionally.

Doing so may cause the chair to fall over or your fingers to be trapped, resulting in injury.

When using the headphones, do not listen for long periods of time at high volume levels.

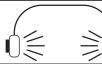

Doing so may result in hearing problems.

Do not lean against the keyboard.

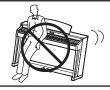

Doing so may cause the product to fall over, resulting in injury.

Do not disassemble, repair or modify the product.

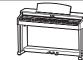

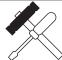

Doing so may result in product breakdown, electric shock or short-circuit.

When disconnecting the AC power cord's plug, always hold the plug and pull it to remove it.

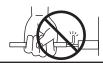

 Pulling the AC power cord itself may damage the cord, causing a fire, electric shock or short-circuit.

The product is not completely disconnected from the power supply even when the power switch is turned off. If the product will not be used for a long time, unplug the AC power cord from the AC outlet.

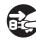

- Failure to do so may cause fire in case of lightning.
- Failure to do so may over-heat the product, resulting in fire.

This product may be equipped with a polarized line plug (one blade wider than the other). This is a safety feature.

If you are unable to insert the plug into the outlet, contact an electrician to replace your obsolete outlet.

Do not defeat the safety purpose of the plug.

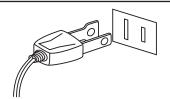

This product shall be near the AC outlet and the power cord plug in a position so that it can readily be disconnected in an emergency because electricity is always charging while the plug is in the AC outlet even in a power switch off condition.

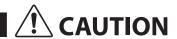

Indicates a potential hazard that could result in injury or damage to the product or other property if the product is handled incorrectly.

Do not use the product in the following areas.

- Areas, such as those near windows, where the product is exposed to direct sunlight
- Extremely hot areas, such as near a heater
- Extremely cold areas, such as outside
- Extremely humid areas
- Areas where a large amount of sand or dust is present
- Areas where the product is exposed to excessive vibrations

Using the product in such areas may result in product breakdown.

Use the product only in moderate climates (not in tropical climates).

When you close the keyboard cover, close it gently.

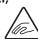

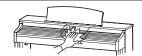

Closing it roughly may trap your fingers, resulting in injury.

Before connecting cords, make sure that the power to this product and other devices is turned OFF.

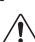

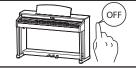

Failure to do so may cause breakdown of this product and other devices.

Do not drag the product on the floor. Take care not to drop the product.

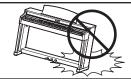

Please lift up the product when moving it. Please note that the product is heavy and must be carried by more than two persons. Dropping the product may result in breakdown.

Do not place the product near electrical appliances such as TVs and radios.

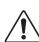

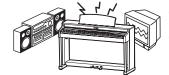

- Doing so may cause the product to generate noise.
- If the product generates noise, move the product sufficiently away from the electrical appliance or connect it to another AC outlet.

When connecting the AC power cord and other cords, take care not to get them tangled.

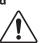

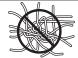

Failure to do so may damage them, resulting in fire, electric shock or short-circuit.

Do not wipe the product with benzene or thinner.

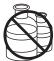

- Doing so may result in discoloration or deformation of the product.
- When cleaning the product, put a soft cloth in lukewarm water, squeeze it well, then wipe the product.

Do not stand on the product or exert excessive force.

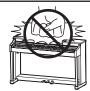

 Doing so may cause the product to become deformed or fall over, resulting in breakdown or injury.

Do not place naked flame, such as lighted candles on the product.

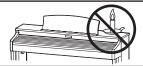

Doing so may cause the illumination to fall over, resulting in fire.

Ensure that the ventilation is not impeded by covering the ventilation openings with items, such as newspaper, table-cloths, curtains, etc.

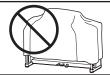

Failure to do so may over-heat the product, resulting in fire.

The product should be located so that its location or position does not interfere with its proper ventilation. Ensure a minimum distance of 5cm around the product for sufficient ventilation.

#### The product should be serviced by qualified service personnel when:

- The power supply cord or the plug has been damaged.
- Objects have fallen, or liquid has been spilled into the product.
- The product has been exposed to rain.
- The product does not appear to operate normally or exhibits a marked change in performance.
- ●The product has been dropped, or the enclosure damaged.

#### **Notes on Repair**

Should an abnormality occur in the product, immediately turn the power OFF, disconnect the power cord plug, and then contact the shop from which the product was purchased.

#### CAUTION:

To prevent electric shock, match wide blade of plug to wide slot, fully insert.

#### **ATTENTION**

Pour éviter les chocs électriques, introduire la lame la plus large de la fiche dans la borne correspondante de la prise et pousser jusqu'au fond.

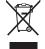

#### An information on Disposal for users

If your product is marked with this recycling symbol it means that, at the end of its life, you must dispose of it separately by taking it to an appropriate collection point.

You should not mix it with general household waste. Disposing of this product correctly will prevent potential negative effects on the environment and human health which could otherwise arise due to inappropriate waste handling. For further details, please contact your local authority. (European Union only)

## Instruction for AC power cord (U.K.)

#### **IMPORTANT**

THE WIRES IN THIS MAINS LEAD ARE COLOURED IN ACCORDANCE WITH THE FOLLOWING CODE.

BLUE: NEUTRAL BROWN: LIVE

As the colours of the wires in the mains lead of this apparatus may not correspond with the coloured markings identifying the terminals in your plug, proceed as follows:

The wire which is coloured BLUE must be connected to the terminal which is marked with the letter N or coloured BLACK. The wire which is coloured BROWN must be connected to the terminal which is marked with the letter L or coloured RED. Do not plug either terminal of the power cord to the the ground of AC outlet on the wall.

### **Canadian Radio Interference Regulations**

This instrument complies with the limits for a class B digital apparatus, pursuant to the Radio Interference Regulations, C.R.C., c. 1374.

#### FCC Information (U.S.A)

**CAUTION:** Changes or modifications not expressly approved by the party responsible for compliance could void the user's authority to operate the equipment.

**NOTE:** This equipment has been tested and found to comply with the limits for a Class B digital device, pursuant to Part 15 of the FCC Rules. These limits are designed to provide reasonable protection against harmful interference in a residential installation. This equipment generates, uses and can radiate radio frequency energy and, if not installed and used in accordance with the instructions, may cause harmful interference to radio communications. However, there is no guarantee that interference will not occur in a particular installation. If this equipment does cause harmful interference to radio or television reception, which can be determined by turning the equipment off and on, the user is encouraged to try to correct the interference by one or more of the following measures:

- Reorient or relocate the receiving antenna.
- Increase the separation between the equipment and receiver.
- Connect the equipment into an outlet on a circuit different from that to which the receiver is connected.
- Consult the dealer or an experienced radio/TV technician for help.

The nameplate label is located on the underside of the instrument, as indicated below.

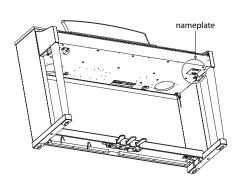

# **Table of Contents**

| <b>Preface</b> 3                                    | Settings                                                        |
|-----------------------------------------------------|-----------------------------------------------------------------|
| Important Safety Instructions4                      | Keyboard and Sound Settings23                                   |
| Table of Contents9                                  | 1 Touch24                                                       |
| Recorder                                            | 2 Transpose25                                                   |
| Part Names and Functions                            | 3 Tuning26                                                      |
|                                                     | 4 Reverb                                                        |
| Setting Up the Piano11                              | 5 Damper Resonance                                              |
| RecorderPlaying the Piano                           | 6 Brilliance29                                                  |
| Selecting Sounds12                                  | MIDI Settings                                                   |
| Using the Pedals13                                  | 1 MIDI Channel (transmit/receive)32                             |
| Dual Mode14                                         | 2 Local Control                                                 |
| Four Hands Mode15                                   | 3 Multi-timbral Mode34                                          |
| Metronome16                                         | 4 Transmit MIDI Program Change35                                |
| Internal Songs                                      | Appendix                                                        |
| internal 30fig3                                     | Connecting to Other Devices36                                   |
| Demo Songs and Piano Music Pieces17                 | Troubleshooting37                                               |
| Lesson Function                                     | -                                                               |
| 1 Selecting a lesson book/song18                    | Assembly Instructions                                           |
| 2 Listening to the selected lesson song19           | Demo & Piano Music Song Lists (US, Canada, UK, and Australia)40 |
| 3 Practicing left and right-hand parts separately20 | Demo & Piano Music Song Lists                                   |
| Recorder                                            | (Rest of the World)41                                           |
| Recorder21                                          | Lesson Function Song Lists42                                    |
| 1 Recording a song21                                | Specifications44                                                |
| 2 Playing back a song22                             | MIDI Implementation Chart45                                     |
| 3 Erasing recorded songs22                          | Operation Guide49                                               |
|                                                     |                                                                 |

## **Part Names and Functions**

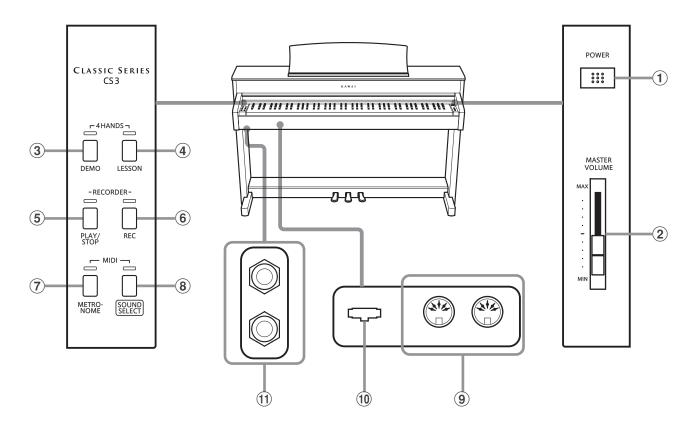

#### 1 POWER switch

This switch is used to turn the CS3 digital piano on/off. Be sure to turn off the instrument after playing.

#### (2) MASTER VOLUME slider

This slider controls the master volume level of the CS3 digital piano's built-in speakers or headphones, if connected.

#### **3 DEMO button**

This button is used to start/stop playback of the CS3 digital piano's built-in Demonstration songs and Piano Music pieces.

#### **4** LESSON button

This button is used to select the CS3 digital piano's built-in Lesson songs.

#### (5) PLAY / STOP button

This button is used to start/stop the playback of Recorder songs stored in memory and CS3 digital piano's built-in Lessons songs.

#### (6) REC button

This button is used to record performances to the CS3 digital piano's internal memory.

#### (7) METRONOME button

This button is used to turn the metronome function on/off, and also to adjust its tempo, time signature, and volume settings.

#### **8 SOUND SELECT button**

This button is used to select the sound(s) that will be heard when the keys are pressed.

#### 9 MIDI IN / OUT jacks

These jacks are used to connect the CS3 digital piano to external MIDI devices, such as other musical instruments or a computer, in order to send and receive MIDI data.

#### 10 PEDAL connector

This connector is used to connect the CS3 digital piano's pedal board to the instrument.

#### **11) PHONES jacks**

These jacks are used to connect stereo headphones to the CS3 digital piano. Two pairs of headphones can be connected and used simultaneously.

## **■**Operation Guide

The separate Operation Guide provides a convenient overview of the CS3 digital piano's various button and keyboard controls. This sheet is also reprinted in the Appendix section of this owner's manual.

## **Setting Up the Piano**

#### 1. Connecting the power cable

Connect the AC power cable to the AC IN terminal located on the underside of the instrument, as indicated below.

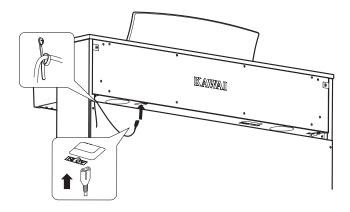

## 2. Connecting the power cable to an outlet

Connect the AC power cable to an AC outlet.

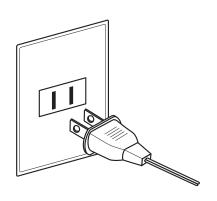

#### 3. Turning on the power

Press the POWER switch, located on the right hand side of the instrument's front panel.

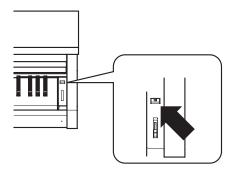

The LED indicator for the SOUND SELECT button will turn on and the Concert Grand sound will be selected automatically.

## 4. Adjusting the volume

Move the MASTER VOLUME slider up and down to increase and decrease the volume level of the instrument's speakers, or headphones if connected.

Adjust the volume to a comfortable listening level - the middle is often a good starting point.

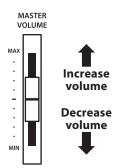

#### **■**Using headphones

Use the jacks located beneath the keyboard on the left hand side, to connect stereo headphones to the CS3 digital piano.

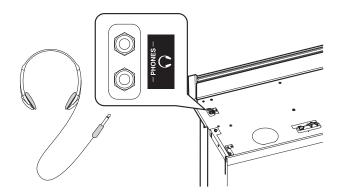

When a pair of headphones is connected, sound will not be produced by the speakers. Up to two pairs of headphones can be connected and used simultaneously.

### ■ Adjusting the pedal support bolt

A pedal support bolt is attached at the base of the pedal board to aid stability when the pedals are pushed. Turn the bolt anti-clockwise until it makes contact with the floor and supports the pedals firmly.

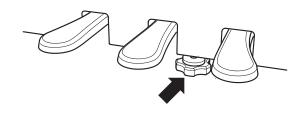

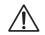

When moving the instrument, always adjust or remove the pedal support bolt, then readjust when the instrument is in its new position.

## **Selecting Sounds**

The CS3 digital piano features 15 different instrument sounds, which can be selected in one of two ways. By default the 'Concert Grand' sound will be selected automatically when the instrument is turned on.

#### **■** Instrument Sounds

| Sound name      | Description                                          |
|-----------------|------------------------------------------------------|
| Concert Grand   | A concert grand piano with a rich, expansive tone.   |
| Concert Grand 2 | A concert grand piano with a refined, clear tone.    |
| Studio Grand    | A grand piano with a brightly voiced tone.           |
| Modern Piano    | A modern grand piano with clean, distinctive tone.   |
| Classic E.Piano | A vintage electric piano.                            |
| Modern E.Piano  | A modern electric piano.                             |
| Jazz Organ      | A vintage tonewheel organ.                           |
| Church Organ    | A traditional pipe organ.                            |
| Harpsichord     | A baroque period plucked instrument.                 |
| Vibraphone      | A percussive, tuned instrument played using mallets. |
| String Ensemble | A string ensemble.                                   |
| Slow Strings    | A string ensemble with a slow, gradual attack.       |
| Choir           | An ensemble of singing voices.                       |
| New Age Pad     | A synthesised science fiction sound.                 |
| Atmosphere      | A synthesised atmospheric sound.                     |

## ■ Selecting a sound: Method 1

Press the SOUND SELECT button repeatedly to cycle through the 15 available instrument sounds.

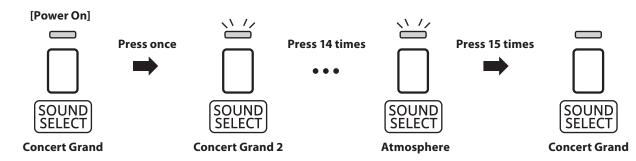

- \* When the Concert Grand sound is selected the LED indicator for the SOUND SELECT button will turn on.
- \* When a sound other than Concert Grand is selected the LED indicator for the SOUND SELECT button will start to flash.

### ■ Selecting a sound: Method 2

Press and hold the SOUND SELECT button, then press one of the lowest 15 white keys to selected the desired instrument sound.

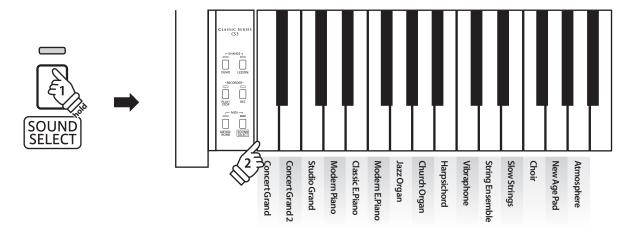

## **Using the Pedals**

As with a grand piano, the CS3 digital piano features three pedals: sustain, sostenuto, and soft.

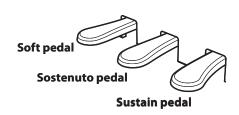

### ■ Sustain pedal (right pedal)

Depressing this pedal sustains the sound after one's hands have been lifted from the keyboard - greatly enriching the piano sound, while also assisting smooth 'legato' passages.

The sustain pedal is capable of responding to half pedaling.

## ■ Sostenuto pedal (centre pedal)

Depressing this pedal after playing the keyboard and before releasing the keys, sustains the sound of only those notes that have been played. Any keys that are subsequently played after the sostenuto pedal is depressed will not be sustained.

## ■ Soft pedal (left pedal)

Depressing this pedal softens the sound, reducing its volume.

When the rotary speaker effect is selected, the soft pedal is also used to alternate the speed of the rotary simulation between 'Slow' and 'Fast' effect modes.

## **■**Pedal support bolt

If the pedal support bolt does not make contact with the floor, the pedal board may become damaged. Ensure that this bolt is fully extended and supports the pedals firmly.

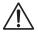

When moving the instrument, always adjust or remove the pedal support bolt, then readjust when the instrument is in its new position.

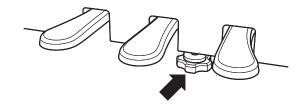

### **■** Caring for the pedals

If the surface of the pedals becomes dirty, clean the pedals using a dry dish-washing sponge. Do not attempt to clean the pedals using rust-removing solvents, abrasives or files.

## **Dual Mode**

The Dual Mode function allows two sounds to be layered together, creating a more complex sound. For example, a piano sound layered with strings, or an electric piano combined with a harpsichord etc.

## **■** Enabling Dual Mode

Press and hold the SOUND SELECT button, then press two of the lowest eight keys simultaneously.

The sounds corresponding to the two keys will be layered together.

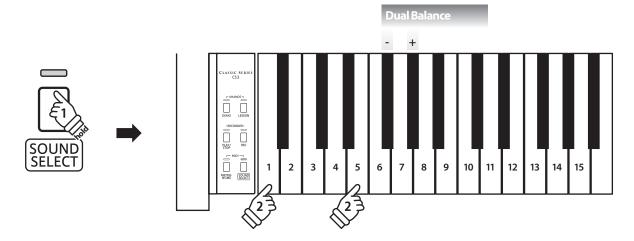

## ■ Adjusting the volume balance

Press and hold the SOUND SELECT button, then press the F# or G# keys repeatedly to decrease or increase the volume balance between the two sounds.

## **■** Exiting Dual Mode

Press the SOUND SELECT button.

The Concert Grand sound will be selected automatically and the instrument will return to normal operation.

## **Four Hands Mode**

The Four Hands Mode function divides the keyboard into two sections, with the sustain (right) and soft (left) pedal acting as independent sustain pedals for each section. The octave/pitch of each section is also adjusted, allowing two people to perform piano duets within the same key range using a single instrument.

## **■** Enabling Four Hands Mode

Press the DEMO and LESSON buttons simultaneously.

The LED indicators for the DEMO and LESSON buttons will start to flash, indicating that Four Hands Mode is enabled.

\*The selected keyboard sound can still be changed when Four Hands Mode is enabled.

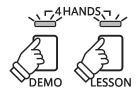

## **■**Changing the split point

The keyboard length for each section can be freely adjusted.

Press and hold the DEMO and LESSON buttons simultaneously, then press a key on the keyboard so set the new split point.

The pressed key will become the new split point.

\* The default split point is set between keys B2 and C3.

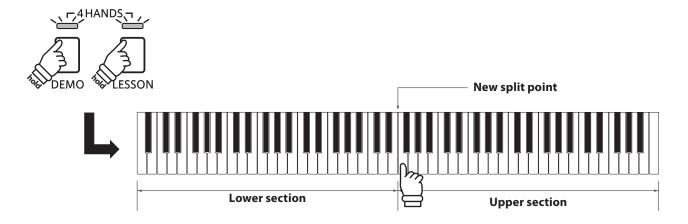

## **■** Exiting Four Hands Mode

Press either the DEMO or LESSON button.

The instrument will return to normal operation.

## Metronome

The Metronome function provides a steady beat to aid practicing the piano at a consistent tempo. The time signature, volume, and tempo of the metronome can be freely adjusted.

### **■**Turning the metronome on/off

Press the METRONOME button.

The metronome will start to count and the LED indicator for the METRONOME button will turn on, indicating that the metronome is in use.

\* By default the metronome will count with a 1/4 beat at 120 bpm.

Press the METRONOME button again to stop the metronome.

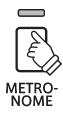

## **■**Changing the metronome time signature

Press and hold the METRONOME button, then press one of the 7 lowest black keys, as shown in the illustration below.

- \* The metronome can be set to one of seven time signatures:
- \* 1/4, 2/4, 3/4, 4/4, 5/4, 3/8, and 6/8.

### ■ Adjusting the metronome volume

Press and hold the METRONOME button, then press the keys marked 1-10 in the illustration below.

\* The - / + keys can also be used to decrease or increase the metronome volume within the range of 1-10.

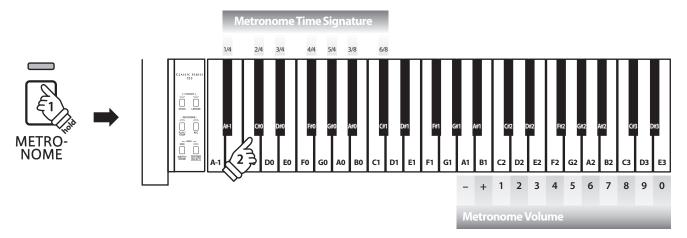

### ■ Adjusting the metronome tempo

Press and hold the METRONOME button, enter the desired tempo using the lowest 12 keys marked below, then release the METRONOME button.

- \* The metronome tempo can be adjusted within the range of 10-300 bpm.
- \* The metronome tempo can be entered precisely, or decreased and increased gradually.

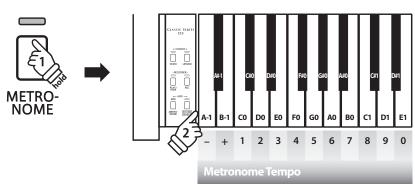

#### Method 1:

While pressing the METRONOME button, press keys 1, 5, and 0 to set the tempo to 150 bpm, or keys 8 and 5 to set the tempo to 85 bpm.

#### Method 2:

While pressing the METRONOME button, press the -/+ keys repeatedly to gradually decrease or increase the tempo in 2 bpm increments.

## **Demo Songs and Piano Music Pieces**

The CS3 digital piano includes a selection of demonstration songs to introduce each internal sound.

### ■ Demo songs

| Sound name      | Song name                                         | Composer        |
|-----------------|---------------------------------------------------|-----------------|
| Concert Grand   | Original                                          | Kawai           |
| Concert Grand 2 | Valse Petit Chien                                 | Chopin          |
| Studio Grand    | Original                                          | Kawai           |
| Modern Piano    | Original                                          | Kawai           |
| Classic E.Piano | Original                                          | Kawai           |
| Modern E.Piano  | Original                                          | Kawai           |
| Jazz Organ      | Original                                          | Kawai           |
| Church Organ    | Chorale Prelude "Wachet auf, ruft uns die Simme." | Bach            |
| Harpsichord     | French Suite No.6                                 | Bach            |
| Vibraphone      | Original                                          | Kawai           |
| String Ensemble | Le quattoro stagioni 'La Primavera'               | Vivaldi         |
| Slow String     | Original                                          | Kawai           |
| Choir           | Danny Boy                                         | Irish folk song |
| New Age Pad     | Original                                          | Kawai           |
| Atmosphere      | Original                                          | Kawai           |

<sup>\*</sup> Kawai regret that sheet music for Kawai original demo songs is not available.

In addition to the sound demonstration songs, the CS3 digital piano also features a selection of popular classical piano works from the Baroque and Romantic periods. Notated scores are provided in the separate 'Classical Piano Collection' book\*, assisting the musical appreciation and study of each piece.

\* Depending on market area.

For a complete listing of demo songs and piano music pieces, please refer to page 40 of this owner's manual.

## 1. Playing the demo songs

Press the DEMO button.

The LED indicator for the DEMO button will start to flash and the Concert Grand demo song will start to play.

\* When the Concert Grand demo song has finished, the next demo song (Concert Grand 2) demo song will begin automatically.

Press the DEMO button again to stop the demo.

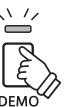

## 2. Selecting a demo song / piano music piece

While the demo is playing:

Press and hold the DEMO button, then press the white key assigned to the desired demo song or piano music piece.

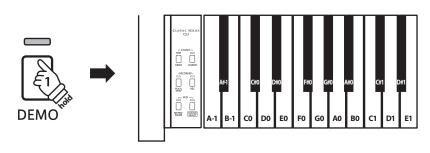

## **Lesson Function**

The Lesson function allows budding pianists to practice the piano using a selection of built-in song books. The left and right hand parts for each piece can be practiced separately, while adjusting the tempo allows difficult passages to be perfected.

For a complete listing of available Lesson Function songs, please refer to page 42 of this owner's manual.

## **■**Built-in lesson function song books

|        | US, Canada, UK, Australasia                       | Rest of the World                           |
|--------|---------------------------------------------------|---------------------------------------------|
| Book 1 | Alfred's Basic Piano Library Lesson Book Level 1A | Burgmüller 25 (25 Etudes Faciles, Opus 100) |
| Book 2 | Alfred's Basic Piano Library Lesson Book Level 1B | Czerny 30 (Etudes de Mécanisme, Opus 849)   |

<sup>\*</sup> Lesson books sold separately - please refer to page 43 of this owner's manual for more information.

## 1 Selecting a lesson book/song

### **■**Entering lesson mode

Press the LESSON button.

The LED indicator for the LESSON button will turn on, indicating that lesson mode is enabled, and the Concert Grand sound will be selected automatically.

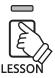

#### ■ Selecting a lesson song from Book 1

While lesson mode is selected:

Press and hold the LESSON button, then press the white key assigned to the desired lesson song.

### ■ Selecting a lesson song from Book 2

While lesson mode is selected:

Press and hold the LESSON button, then press the left-most black key (A#-1), and finally press the white key assigned to the desired lesson song.

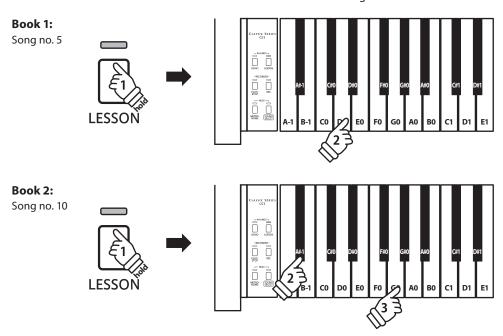

## 2 Listening to the selected lesson song

This page will explain how to play and stop the selected lesson song, and adjust the tempo.

## **■** Playing the lesson song

After selecting a lesson book and song:

Press the PLAY/STOP button.

The LED indicator for the PLAY/STOP button will turn on, and a one bar count-in will be heard before the song starts to play.

While the lesson song is playing, press the METRONOME button to turn the metronome on/off.

\* The metronome time signature and tempo will automatically be set to that of the currently selected lesson song.

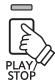

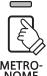

## ■ Adjusting tempo of the lesson song

While the lesson song is playing:

Press and hold the METRONOME button, enter the desired tempo using the lowest 12 white keys marked below, then release the METRONOME button.

- \* The lesson song tempo can be adjusted within the range of 10-300 bpm.
- \* The lesson song tempo can be entered precisely, or decreased and increased gradually.

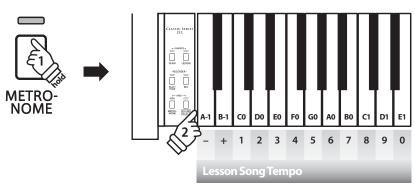

#### Method 1:

While pressing the METRONOME button, press keys 1, 5, and 0 to set the tempo to 150 bpm, or keys 8 and 5 to set the tempo to 85 bpm.

#### Method 2:

While pressing the METRONOME button, press the - / + keys repeatedly to gradually decrease or increase the tempo in 2 bpm increments.

### **■** Stopping and resuming the lesson song

While the lesson song is playing:

Press the PLAY/STOP button again to stop the lesson song.

Press the PLAY/STOP button once again.

A one bar count-in will be heard before the lesson song resumes playback from the previous position.

To reset the playing position of the lesson song, press and hold the PLAY/STOP button for two seconds, or simply re-select the same song.

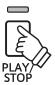

## 3 Practicing left and right-hand parts separately

This page will explain how to mute/activate the left and right-hand parts of the selected lesson song, allowing each part to be practiced separately.

The LED indicators for the METRONOME and SOUND SELECT buttons are used to indicate which part (left or right-hand) of the selected lesson song is muted/active.

| METRONOME button LED | SOUND SELECT button LED | Lesson song playback                             |
|----------------------|-------------------------|--------------------------------------------------|
| On                   | On                      | Left and Right-hand parts (default playing mode) |
| On                   | Off                     | Left-hand part only                              |
| Off                  | On                      | Right-hand part only                             |

### ■ Muting/activating lesson song parts

After selecting a lesson book and song:

Press the SOUND SELECT button.

The LED indicator for the SOUND SELECT button will turn off (the LED indicator for the METRONOME button will remain turned on), indicating that only the left-hand part of the lesson song is active (i.e. the right-hand part will be muted).

Press the SOUND SELECT button again.

The LED indicator for the SOUND SELECT button will turn on and the LED indicator for the METRONOME button will turn off, indicating that only the right-hand part of the lesson song is active (i.e. the left-hand part will be muted).

Press the SOUND SELECT button once again.

The LED indicator for the SOUND SELECT button will remain turned on and the LED indicator for the METRONOME button will also turn on, indicating that both the left and right-hand parts of the lesson song are active.

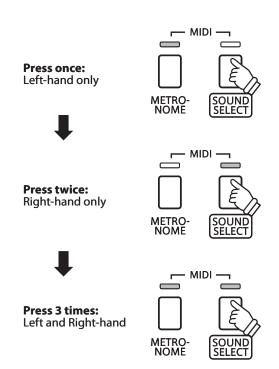

### **■** Exiting lesson mode

Press the LESSON button.

The LED indicator for the LESSON button will turn off, and the instrument will return to normal operation.

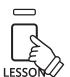

## Recorder

The CS3 digital piano allows up to 3 different songs to be recorded, stored in internal memory, and played back at the touch of a button.

## 1 Recording a song

## 1. Entering song recorder mode

Press the REC button.

The LED indicator for the REC button will start to flash, to indicate that the piano is in recording standby mode.

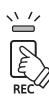

### 2. Selecting a song memory

Press and hold the REC button, then press one of the lowest three white keys to select the desired song memory.

\* Selecting a song memory that has already been used to record a song will automatically erase the previously recorded song.

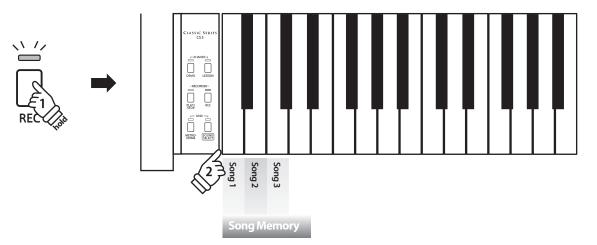

#### 3. Starting the song recorder

Press a key on the keyboard.

The LED indicators for the REC and PLAY/STOP buttons will turn on, and recording will start.

\* Recording can also be started by pressing the PLAY/STOP button, allowing a rest period or empty bar to be inserted at the beginning of the song.

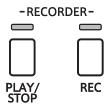

## 4. Stopping the song recorder

Press the PLAY/STOP button.

The LED indicators for the PLAY/STOP and REC buttons will flash briefly, and the song will be stored in internal memory.

- \* Do not turn the power off while the song is saving to memory.
- \* The maximum recording capacity is approximately 15,000 notes, with button and pedal presses also counted as one note. If the maximum recording capacity is reached during recording, the recorder will stop automatically.
- \* Recorder songs will remain in memory after the power is turned off.

## 2 Playing back a song

### 1. Playing the recorded song

Press the PLAY/STOP button.

The LED indicator for the PLAY/STOP button will turn on, and the recorded song will start to play.

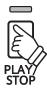

## 2. Playing a song stored in another memory

Press and hold the PLAY/STOP button, then press one of the lowest three white keys to play the desired song memory.

\* The selected song will start to play when the PLAY/STOP button is released.

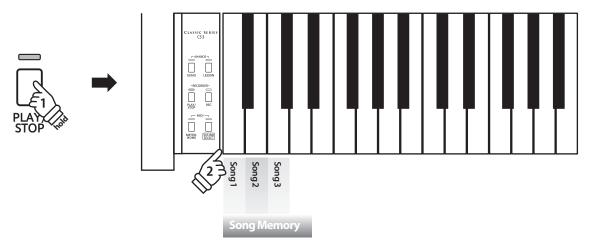

## 3 Erasing recorded songs

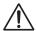

Warning: This process will erase all three songs stored in internal memory, and cannot be undone.

## **■** Erasing the recorder songs

Press and hold the PLAY/STOP and REC buttons simultaneously, then turn the instrument's power off/on.

All recorder songs stored in memory will be erased.

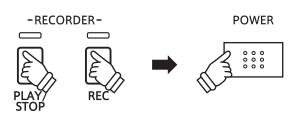

## **Keyboard and Sound Settings**

The CS3's keyboard and sound settings allow various aspects of the instrument to be adjusted.

## **■** Keyboard and Sound Settings

| Setting name     | Explanation                                                          | Default setting |
|------------------|----------------------------------------------------------------------|-----------------|
| Touch            | Change the touch sensitivity of the keyboard.                        | Normal          |
| Transpose        | Increase or decrease the pitch of the keyboard in semi-tone steps.   | 0               |
| Tuning           | Increase or decrease the pitch of the keyboard in 0.5 Hz steps.      | A4 = 440.0 Hz   |
| Reverb           | Change the type of reverberation added to the sound.                 | Room            |
| Damper Resonance | Adjust the resonance that is heard when depressing the damper pedal. | Medium          |
| Brilliance       | Adjust the brightness of the sound.                                  | 0               |

## **■**Changing settings

Press and hold the SOUND SELECT button, then press the key(s) assigned to the desired setting.

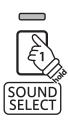

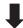

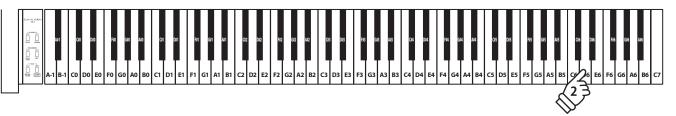

## 1 Touch

As with an acoustic piano, the CS3 digital piano produces a louder sound when the keys are struck with force, and a softer sound when the keys are played gently. The volume and tonal character change in relation to the strength and speed of playing - on a digital piano this system is referred to as 'touch sensitivity'.

The Touch setting allows the touch sensitivity of the keyboard to be conveniently adjusted. There are four different preset touch settings available.

## **■**Touch type

| Touch type       | Description                                                                                                    | Key |
|------------------|----------------------------------------------------------------------------------------------------|-----|
| Light            | A louder volume is produced even when playing with a soft touch.  This setting is recommended for children and organ players, or for those still developing finger strength.     | G#3 |
| Normal (default) | Reproduces the standard touch sensitivity of an acoustic piano.                                                                                                    | F#3 |
| Heavy            | Requires a heavier touch to produce a loud volume. This setting is recommended to those with stronger fingers.                                                                   | A#3 |
| Off              | A constant volume is produced regardless of how hard the keys are struck.  This setting is recommended for sounds that have a fixed dynamic range such as organ and harpsichord. | C#3 |

## **■**Changing the Touch type

Press and hold the SOUND SELECT button, then press the key assigned to the desired touch type.

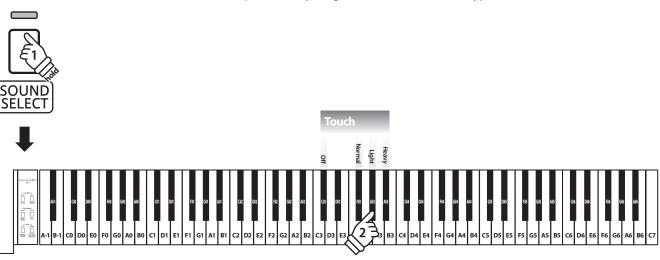

## **2** Transpose

The Key Transpose setting allows the pitch of the CS3 digital piano keyboard to be raised or lowered in semi-tone steps. This is particularly useful when accompanying instruments with different tones, or when a song learned in one key must be played in another key. When transposed, the song can be played in the original key, yet heard in a different key.

## ■ Adjusting the Transpose setting

Press and hold the SOUND SELECT button, then press the keys assigned -/+ to lower or raise the keyboard pitch in semi-tone steps.

- \* The keyboard pitch can be raised or lowered by up to 12 semi-tones.
- $\mbox{\ensuremath{^{*}}}$  To disable/enable the transpose setting, press the key assigned to the 'off/on' function.

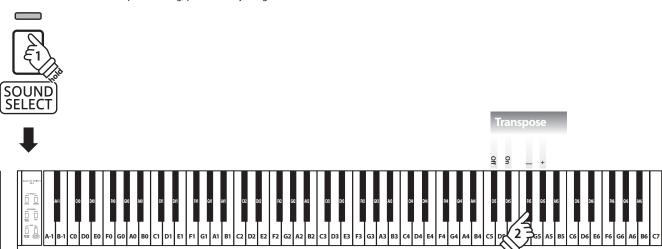

## **3** Tuning

The Tuning setting allows the overall pitch of the CS3 digital piano to be raised and lowered in 0.5 Hz steps, and may therefore prove useful when playing with other instruments.

## ■ Adjusting the Tuning setting: Method 1

Press and hold the SOUND SELECT button, then enter the desired pitch using the number keys indicated below.

- \* The keyboard pitch can be adjusted within the range of 427 453 Hz.
- \* To reset the pitch to A=440, press the Reset key indicated below.

## ■ Adjusting the Tuning setting: Method 2

Press and hold the SOUND SELECT button, then press the keys assigned -/+ to lower or raise the keyboard pitch in  $0.5\,$  Hz steps.

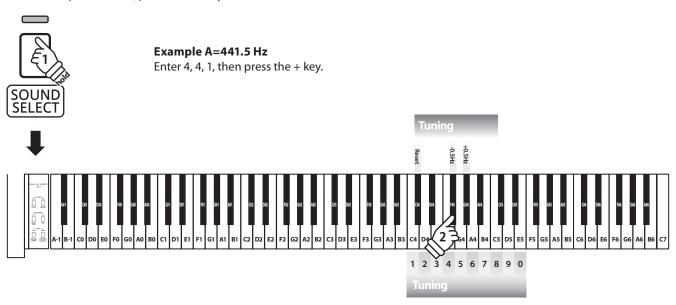

## 4 Reverb

The Reverb setting adds reverberation to the sound, simulating the acoustic environment of a recital room, stage, or concert hall. The most suitable reverb type is applied automatically when selecting each sound, however it is also possible to select a different reverb type manually if desired.

## **■**Reverb type

| Reverb type                      | Description                                                      | Key |
|----------------------------------|------------------------------------------------------------------|-----|
| Room (default for Concert Grand) | Simulates the ambiance of a living room or small rehearsal room. | F#1 |
| Stage                            | Simulates the ambiance of a small hall or live stage.            | G#1 |
| Hall                             | Simulates the ambiance of a concert hall or theater.             | A#1 |
| Off                              | Disables the reverb effect.                                      | C#1 |
| On                               | (Re)Enables the reverb effect.                                   | D#1 |

## **■**Changing the Reverb type

Press and hold the SOUND SELECT button, then press the key assigned to the desired Reverb type.

- \* To disable/enable the reverb effect, press the key assigned to the 'off/on' function.
- \* If the reverb effect is disabled, it will be turned on automatically upon selecting a reverb type.

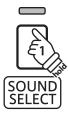

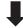

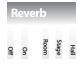

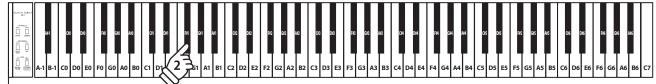

## **5** Damper Resonance

Depressing the sustain pedal of an acoustic piano raises all dampers, allowing the strings to vibrate freely. When a note or chord is played on the piano with the sustain pedal depressed, not only will the strings of the notes played vibrate, but also the strings of other notes, vibrating in sympathetic resonance.

The CS3 digital piano recreates this phenomenon, with the Damper Resonance setting allowing the volume of this resonance to be changed.

## **■** Damper Resonance

| Sounds affected by Damper Resonance |
|-------------------------------------|
| Concert Grand                       |
| Concert Grand 2                     |
| Studio Grand                        |

### **■** Damper Resonance type

| Damper Resonance type | Description                                               | Key |
|-----------------------|-----------------------------------------------------------|-----|
| Small                 | Piano sounds produce a small amount of damper resonance.  | F#2 |
| Medium (default)      | Piano sounds produce a medium amount of damper resonance. | G#2 |
| Large                 | Piano sounds produce a large amount of damper resonance.  | A#2 |
| Off                   | Disables the damper resonance effect.                     | C#2 |
| On                    | (Re)Enables the damper resonance effect.                  | D#2 |

## **■**Changing the Damper Resonance type

Press and hold the SOUND SELECT button, then press the key assigned to the desired Damper Resonance type.

- \* To disable/enable the damper resonance effect, press the key assigned to the off/on function.
- \* If the damper resonance effect is disabled, it will be turned on automatically upon selecting a damper resonance type.

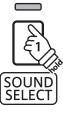

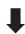

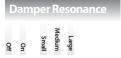

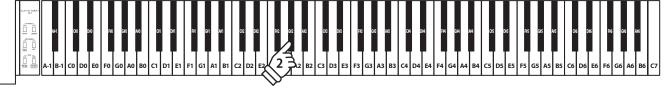

## 6 Brilliance

The Brilliance setting allows the brightness of the CS3 digital piano's sound to be adjusted.

## **■**Adjusting the Brilliance setting

Press and hold the SOUND SELECT button, then press the keys assigned -/+ repeatedly to adjust the brightness of the sound.

- \* The Brilliance setting can be adjusted within the range of 1-10, with 10 being the brightest setting.
- $\mbox{\ensuremath{^{\ast}}}$  To disable the Brilliance effect, press the key assigned to the 'off' function.

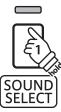

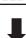

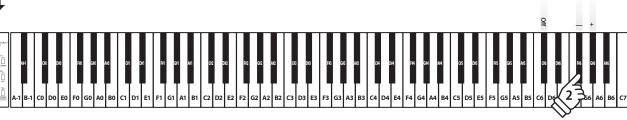

## **MIDI Settings**

The term MIDI is an acronym for Musical Instrument Digital Interface, an international standard for connecting musical instruments, computers, and other devices to allow the exchange of performance data.

#### ■ MIDI terminals

| MIDI terminal | Function                                        |
|---------------|-------------------------------------------------|
| MIDI IN       | Receiving note, program change, and other data. |
| MIDI OUT      | Sending note, program change, and other data.   |

#### ■ MIDI channels

MIDI uses channels to exchange data back and forth between MIDI devices. There are receive (MIDI IN) and transmit (MIDI OUT) channels. Most musical instruments or devices with MIDI functions are equipped with both MIDI IN and OUT jacks and are capable of transmitting and receiving data via MIDI. The receive channels are used to receive data from another MIDI device and the transmit channels are used to transmit data to another MIDI device.

The illustration below shows three musical instruments, connected together using MIDI.

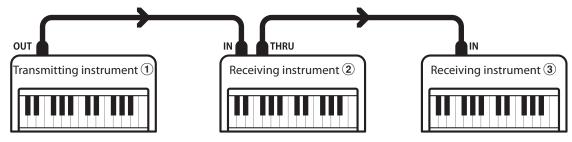

Transmitting instrument 1 sends transmit channel and keyboard information to receiving instruments 2/3.

The information arrives at the receiving instruments 2/3. Receiving instruments 2/3 will respond to MIDI data that is sent if their receive channel is the same as the transmit channel of

the transmitting instrument ①.

If the channels do not match, then the receiving instruments 2/3 will not respond to any data that is sent.

For both receiving and transmitting, channels 1-16 can be used.

## ■ Recording/playing with a sequencer

When connected to a sequencer, the CS3 digital piano can be used to record and playback multi-track songs, with separate sounds playing simultaneously on each channel.

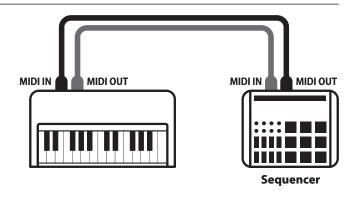

#### **■**MIDI functions

The CS3 digital piano supports the following MIDI functions:

#### Transmit/receive note information

Transmit/receive note information from a MIDI-connected musical instrument or device.

#### Transmit/receive channel settings

Specify transmit/receive channels within the range of 1 to 16.

#### Transmit/receive exclusive data

Transmit/receive front panel or menu function settings as exclusive data.

### Multi-timbral mode setting

Receive multiple channel MIDI data from a MIDI-connected musical instrument or device.

\* Multi-timbral mode setting must be enabled.

### Transmit/receive Program Change number

Transmit/receive program change data to/from a MIDI-connected musical instrument or device.

#### Transmit/receive pedal data

Transmit/receive sustain, sostenuto, and soft pedal data from a MIDI-connected musical instrument or device.

#### Receive volume data

Receive MIDI volume data sent from a MIDI-connected musical instrument or device.

\* Please refer to the 'MIDI Implementation Chart' on page 45 for further information regarding the MIDI capabilities of the CS3 digital piano.

## **■**MIDI settings

| Function name      | Explanation                                                                        | Default setting |
|--------------------|------------------------------------------------------------------------------------|-----------------|
| MIDI Channel       | Specify the channel used to transmit/receive MIDI information.                     | 1ch             |
| Local Control      | Specify whether or not internal sounds will be heard when the keyboard is pressed. | On              |
| Multi-timbral mode | Specify whether or not MIDI information can be received on more than one channel.  | Off             |
| Transmit Program   | Specify whether or not program change information is sent when sounds are changed. | Off             |
| Change Number      | Send a MIDI program change number from 1 to 128.                                   |                 |

## **■**Changing MIDI settings

 $Press\ and\ hold\ the\ METRONOME\ and\ SOUND\ SELECT\ buttons,\ then\ press\ the\ key(s)\ assigned\ to\ the\ desired\ functions.$ 

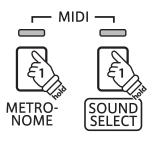

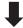

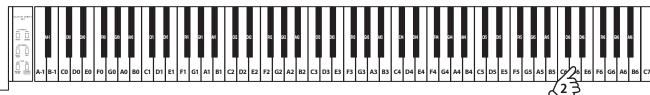

## 1 MIDI Channel (transmit/receive)

The MIDI Channel setting allows the transmit/receive channel to be specified. The selected channel will function as both the transmit and receive channel (separate transmit/receive channels cannot be specified).

## **■** Changing the MIDI Channel setting

Press and hold the METRONOME and SOUND SELECT buttons, then press the key assigned to the desired MIDI channel.

- \* The MIDI channel can be specified within the range of 1-16.
- \* The MIDI channel is automatically set to '1' when the instrument is turned on (default setting).

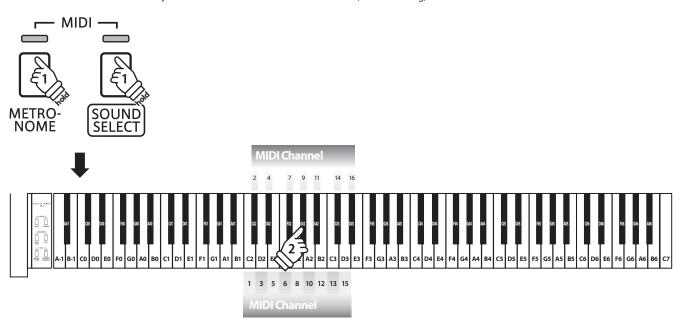

## **2** Local Control

The Local Control setting determines whether the instrument will play an internal sound when the keys are pressed. This setting is useful when using the CS3 digital piano to control an external MIDI device.

## **■**Local Control settings

| Local Control | Explanation                                                                                     | Key |
|---------------|-------------------------------------------------------------------------------------------------|-----|
| On (default)  | The instrument will play an internal sound and transmit information to an external MIDI device. | C#4 |
| Off           | The instrument will transmit information to an external MIDI device only.                       | D#4 |

## **■**Changing the Local Control setting

Press and hold the METRONOME and SOUND SELECT buttons, then press the key assigned to the desired Local Control setting.

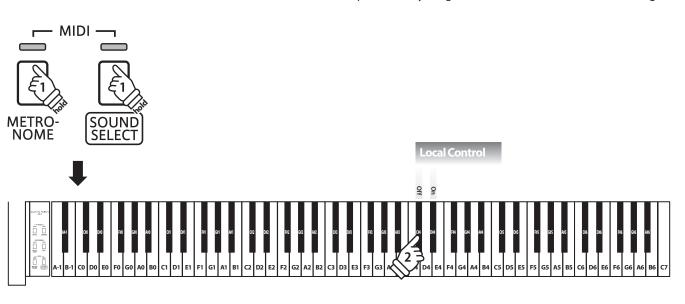

## 3 Multi-timbral Mode

The Multi-timbral mode setting determines whether or not the CS3 digital piano is able to receive MIDI information on more than one MIDI channel simultaneously. This allows the instrument to play back multi-track, multi-timbral performance data sent from an external MIDI device.

## **■** Multi-timbre settings

| Multi-timbre  | Explanation                 | Key |
|---------------|-----------------------------|-----|
| On            | Multi-timbral mode enabled* | C#5 |
| Off (default) | Multi-timbral mode disabled | D#5 |

<sup>\*</sup> Please refer to the 'Program Change Number List' below..

## **■**Changing the Multi-timbral mode setting

Press and hold the METRONOME and SOUND SELECT buttons, then press the key assigned to the desired Multi-timbre setting.

\* MIDI data received through channel 10 will not be performed when Multi-timbre is enabled.

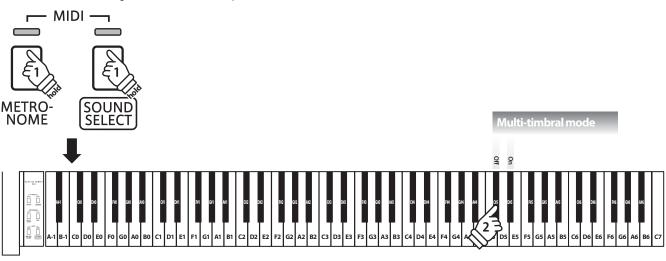

## **■** Program Change Number List

| Co I            | Multi-timbral mode Off | Multi-timbral mode On |          |          |
|-----------------|------------------------|-----------------------|----------|----------|
| Sound name      | Program number         | Program number        | Bank MSB | Bank LSB |
| Concert Grand   | 1                      | 1                     | 121      | 0        |
| Concert Grand 2 | 2                      | 1                     | 95       | 16       |
| Studio Grand    | 3                      | 1                     | 121      | 1        |
| Modern Piano    | 4                      | 2                     | 121      | 0        |
| Classic E.Piano | 5                      | 5                     | 121      | 0        |
| Modern E.Piano  | 6                      | 6                     | 121      | 0        |
| Jazz Organ      | 7                      | 18                    | 121      | 0        |
| Church Organ    | 8                      | 20                    | 121      | 0        |
| Harpsichord     | 9                      | 7                     | 121      | 0        |
| Vibraphone      | 10                     | 12                    | 121      | 0        |
| String Ensemble | 11                     | 49                    | 121      | 0        |
| Slow Strings    | 12                     | 45                    | 95       | 1        |
| Choir           | 13                     | 53                    | 121      | 0        |
| New Age Pad     | 14                     | 89                    | 121      | 0        |
| Atmosphere      | 15                     | 100                   | 121      | 0        |

## 4 Transmit MIDI Program Change

The Send Program Change Number setting determines whether or not the CS3 digital piano will transmit program change information when sounds are changes. It is also possible to transmit a program change number (ranging from 1 to 128) in order to change the sound of an external MIDI device.

## **■ Transmit MIDI Program Change settings**

| Transmit PGM# | Explanation                                                                   | Key |
|---------------|-------------------------------------------------------------------------------|-----|
| On            | The instrument will transmit program change numbers when changing sounds.     | C#0 |
| Off (default) | The instrument will NOT transmit program change numbers when changing sounds. | D#0 |

### **■** Changing the Transmit MIDI Program Change setting

Press and hold the METRONOME and SOUND SELECT buttons, then press the key assigned to the desired Transmit MIDI Program Change setting.

## **■** Sending a Program Change number

Press and hold the METRONOME and SOUND SELECT buttons, then enter the desired program change number to send using the number keys indicated below.

- \* Program change numbers are specified as three digits within the range of 001 128.
- \* The program change number will be transmitted automatically when the key for the third digit number is pressed.

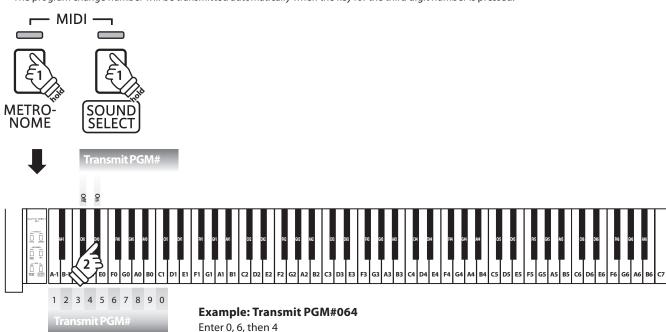

## **Connecting to Other Devices**

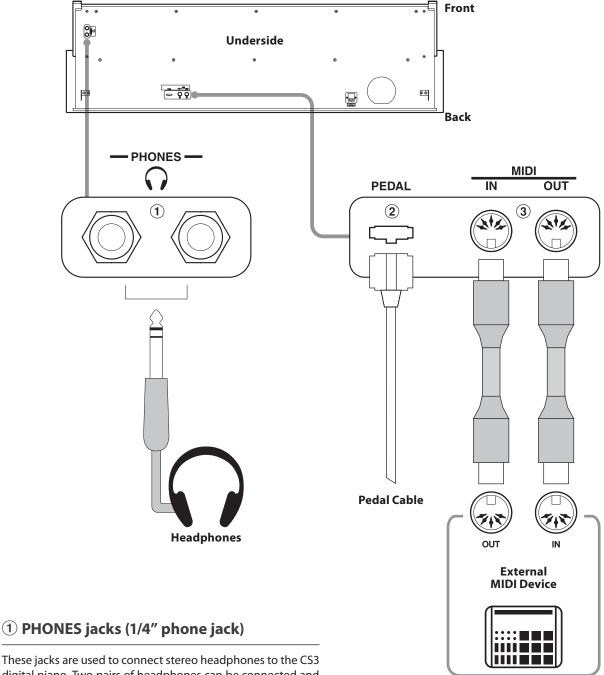

These jacks are used to connect stereo headphones to the CS3 digital piano. Two pairs of headphones can be connected and used simultaneously. When a pair of headphones is connected, sound will not be produced by the speakers.

## 2 PEDAL connector (1/4" phone jack)

This connector is used to connect the pedal board to the CS3 digital piano (see page 39).

## **3 MIDI IN/OUT jacks**

These jacks are used to connect the CS3 digital piano to external MIDI devices, such as a sound module, or a computer with a MIDI interface.

# Troubleshooting

|        | Problem                                                                             | Possible Cause and Solution                                                                                                    | Page no.       |
|--------|-------------------------------------------------------------------------------------|----------------------------------------------------------------------------------------------------|----------------|
| Power  | The instrument does not turn on.                                                    | Check that the power cable is firmly attached to the instrument, and connected to an AC outlet.                                                                                                    | pp. 11         |
|        |                                                                                     | Check that the MASTER VOLUME slider is not set to the lowest position.                                                                                                    | pp. 11         |
|        | The instrument is turned on, however no sound is produced when the keys are played. | Check that a pair of headphones (or headphone adaptor plug) are not connected connected to the PHONES jack.                                                                                                    | pp. 11         |
|        | . ,                                                                                 | Check that Local Control is enabled in the MIDI Settings menu.                                                                                                    | pp. 33         |
| Sound  | The sound distorts when playing at very loud volume levels.                         | Check that the MASTER VOLUME slider is set to an appropriate level, reducing the volume if excessive distortion is heard.                                                                                                    | pp. 11         |
| Sou    | Strange sounds or noises are heard when playing with piano sounds.                  | The CS3 digital piano attempts to reproduce the rich variety of tones created by an acoustic grand piano as accurately as possible. This includes damper resonances and other subtle effects that contribute to the overall piano playing experience. |                |
|        | when playing with plane sounds.                                                     | While these additional effects are intended to enhance the realism of<br>the instrument, it is possible to reduce their prominence, or disable<br>them altogether using the sound settings.                                                           | pp.27<br>pp.28 |
| Pedals | The pedals are unreliable or do not function at all.                                | Check that the pedal cable is firmly connected to the instrument.                                                                                                    | pp. 39         |
| Ped    | When depressing a pedal, the pedal board flexes and is not firm.                    | Check that the pedal support bolt is fully extended.                                                                                                    | pp. 39         |

# **Assembly Instructions**

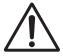

Please read these assembly instructions thoroughly before attempting to assemble the CS3 digital piano.

Please ensure that two or more people work on assembling the CS3 digital piano, especially when lifting the main body of the instrument onto the stand in step 3.

#### ■Included parts

Before attempting to assemble the CS3 digital piano, ensure that all parts below are included. A Phillips-head screwdriver (not included) will also be required in order to assemble the instrument.

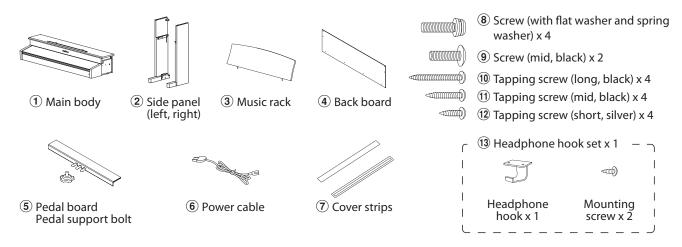

#### 1. Assembling the side panels $oldsymbol{2}$ , pedal board, and pedal support bolt $oldsymbol{5}$

Unfasten and extend the pedal connection cable attached to the bottom of the pedal board  $\mathfrak{S}$ .

Insert the pedal support bolt approximately 1 cm into the pedal board, using the hole shown in the diagram.

Attach the pedal board (§) to the left and right side panels (2) using the alignment screws located on either end of the pedal board. Ensure that the correct side panel is used for the left and right side.

Ensure that the pedal board and side panels make close contact, and that there are no large gaps between the assembled parts.

Insert the four short silver tapping screws ② into the holes as shown, and securely fasten the pedal board to the and left and right side panels.

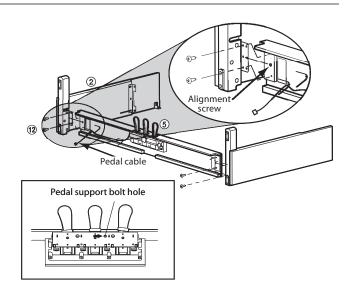

# 2. Attaching the back board 4

Allow the assembled pedal board and side panels to stand upright (vertically) on the floor.

Temporarily fix the back board 4 to the left and right side panels using the four long black tapping screws 1, leaving a tightening allowance of approximately 1-2 mm.

Then attach the bottom of the back board to the pedal board using the four mid-length black tapping screws ①.

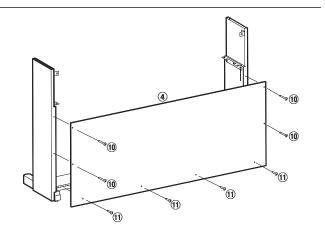

#### 3. Mounting the main body 1

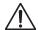

Ensure that two or more people undertake the following step of the assembly process.

Lift the main body 1 and carefully place it onto the stand.

Position the main body towards the front of the stand, so that the metal fitting holes are visible when viewed from above.

Gently slide the main body backwards until the base engages with the fixings inside the side panels and locks into place.

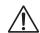

When lifting the main body onto the stand, be careful not to catch/trap hands and fingers.

Temporarily fix the main body to the stand using two screws (9), again leaving a 1-2 mm tightening allowance.

Secure the main body to the stand from below, using the four screws (with the flat washer and spring washer) **8**.

First, loosely attach all four screws, adjusting the position of the main body on the stand. When all four screws are attached and the main body is correctly positioned on top of the stand, securely tighten all screws.

Then securely tighten all the screws (9) and (10).

#### 4. Connecting the pedal and power cables

Connect the pedal cable to the PEDAL terminal located on the underside of the main body, ensuring the notched plug faces the rear of the instrument.

Connect the AC power cable **6** to the AC IN terminal.

Use the binders to fix the cables in place.

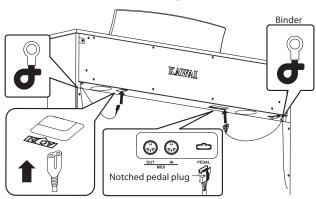

#### 7. Attaching the headphone hook (optional)

If desired, attach the headphone hook to the underside of the main body using the two tapping screws provided.

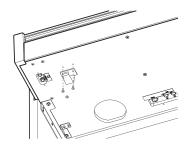

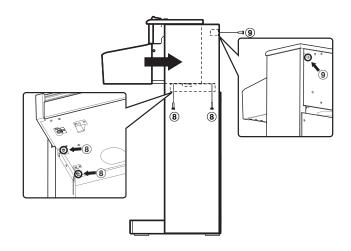

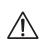

Tighten all screws securely to ensure that the main body is firmly attached to the stand. Failing to do so may result in serious injury.

#### 5. Attaching the Cover strips

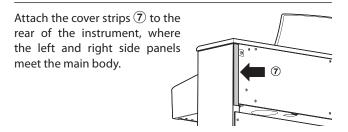

#### 6. Mounting the Music Rack

Insert the music rack ③ into the top board of the main body.

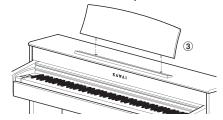

#### 8. Adjusting the pedal support bolt

Turn the pedal support bolt anti-clockwise until it makes contact with the floor and supports the pedals firmly.

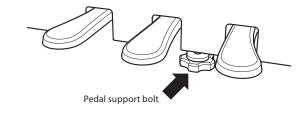

# Demo & Piano Music Song Lists (US, Canada, UK, and Australia)

### **■**Demo song list

| Key  | No. | Sound Name (Song Title)                                          | Composer        |
|------|-----|------------------------------------------------------------------|-----------------|
| A#-1 | 1   | Concert Grand                                                    | Kawai           |
| C#0  | 2   | Concert Grand 2                                                  | Chopin          |
| D#0  | 3   | Studio Grand                                                     | Kawai           |
| F#0  | 4   | Modern Piano                                                     | Kawai           |
| G#0  | 5   | Classic E.Piano                                                  | Kawai           |
| A#0  | 6   | Modern E.Piano                                                   | Kawai           |
| C#1  | 7   | Jazz Organ                                                       | Kawai           |
| D#1  | 8   | Church Organ (Chorale Prelude "Wachet auf, ruft uns die Simme.") | Bach            |
| F#1  | 9   | Harpsichord (French Suite No.6)                                  | Bach            |
| G#1  | 10  | Vibraphone                                                       | Kawai           |
| A#1  | 11  | String Ensemble (Le quattoro stagioni 'La Primavera')            | Vivaldi         |
| C#2  | 12  | Slow String                                                      | Kawai           |
| D#2  | 13  | Choir (Danny Boy)                                                | Irish folk song |
| F#2  | 14  | New Age Pad                                                      | Kawai           |
| G#2  | 15  | Atmosphere                                                       | Kawai           |

### **■**Piano Music song list

| Key | No. | Song Title                                                                            | Composer        |
|-----|-----|---------------------------------------------------------------------------------------|-----------------|
| A-1 | 1   | Air D dur,BWV.1068                                                                    | J.S.Bach        |
| B-1 | 2   | Das Wohltemperierte Klavier, I Teil, 24 Praludium und Fuga, BWV.846 "PRALUDIUM C dur" | J.S.Bach        |
| C0  | 3   | French Suite No.1 "ALLEMANDE"                                                         | J.S.Bach        |
| D0  | 4   | French Suite No.3 "ALLEMANDE"                                                         | J.S.Bach        |
| E0  | 5   | French Suite No.5 "ALLEMANDE"                                                         | J.S.Bach        |
| F0  | 6   | French Suite No.5 "GAVOTTE"                                                           | J.S.Bach        |
| G0  | 7   | French Suite No.6 "ALLEMANDE"                                                         | J.S.Bach        |
| Α0  | 8   | English Suite No.3 "GAVOTTE"                                                          | J.S.Bach        |
| В0  | 9   | Sonata No.28 in A Major, op.101 1st MOV.                                              | L.V.Beethoven   |
| C1  | 10  | Sonata No.14 in C sharp Minor, op.27 No.2 "MOON LIGHT" 1st MOV.                       | L.V.Beethoven   |
| D1  | 11  | Sonata No.14 in C sharp Minor, op.27 No.2 "MOON LIGHT" 2nd MOV.                       | L.V.Beethoven   |
| E1  | 12  | Sonata No.8 in C Minor, op.13 "PATHETIQUE" 2nd MOV.                                   | L.V.Beethoven   |
| F1  | 13  | 6 Stucke, op.118 No.2 "INTERMEZZO in A Major"                                         | J.Brams         |
| G1  | 14  | Walzer, op.39 "Valse As dur"                                                          | J.Brams         |
| A1  | 15  | Suite Bergamasque "CLAIR DE LUNE"                                                     | C.A.Debussy     |
| B1  | 16  | Suite Bergamasque "PRELUDE"                                                           | C.A.Debussy     |
| C2  | 17  | Reverie                                                                               | C.A.Debussy     |
| D2  | 18  | 3 Romances Sana Paroles No.3 in A flat Major, op.17                                   | G.Faure         |
| E2  | 19  | Nocturne No.10 in E Minor                                                             | J.Field         |
| F2  | 20  | Nocturne No.5 in B flat Major                                                         | J.Field         |
| G2  | 21  | Lieder Ohne Worte Heft 1 in E dur, op.19b "SWEET REMEMBRANCE"                         | F.Mendelssohn   |
| A2  | 22  | Lieder Ohne Worte Heft 8 in g moll ,op.102 NO.4 "THE SIGHING WIND"                    | F.Mendelssohn   |
| B2  | 23  | Sonata in A Major, K.331 1st MOV.                                                     | W.A.Mozart      |
| C3  | 24  | Sonata in C Major, K.545 3rd MOV.                                                     | W.A.Mozart      |
| D3  | 25  | Sonata in G Major, K.283 1st MOV.                                                     | W.A.Mozart      |
| E3  | 26  | Sonata in G Major, K.283 2nd MOV.                                                     | W.A.Mozart      |
| F3  | 27  | Sonata in G Major, K.283 3rd MOV.                                                     | W.A.Mozart      |
| G3  | 28  | Sonata in F Major, K.547a 2nd MOV.                                                    | W.A.Mozart      |
| А3  | 29  | Ave Maria, D.839                                                                      | F.Schubert      |
| В3  | 30  | Chopin                                                                                | R.Schumann      |
| C4  | 31  | Coquette                                                                              | R.Schumann      |
| D4  | 32  | RepliqueSphinxes                                                                      | R.Schumann      |
| E4  | 33  | Fantasiestucke op.12 "DES ABENDS"                                                     | R.Shumann       |
| F4  | 34  | Kinderszennen op.15 "BITTENDES KIND"                                                  | R.Shumann       |
| G4  | 35  | Kinderszennen op.15 "TRÄUMEREI"                                                       | R.Shumann       |
| A4  | 36  | Kinderszennen op.15 "FÜRCHTENMACHEN"                                                  | R.Shumann       |
| B4  | 37  | Kinderszennen op.15 "VON FREMDEN LÄNDERN UND MENSCHEN"                                | R.Shumann       |
| C5  | 38  | Kinderszennen op.15 "GLÜCKES GENUG"                                                   | R.Shumann       |
| D5  | 39  | Kinderszennen op.15 "FAST ZU ERNST"                                                   | R.Shumann       |
| E5  | 40  | Kinderszennen op.15 "KIND IM EINSCHLUMMERN"                                           | R.Shumann       |
| F5  | 41  | Barcarolle,op.37a-6                                                                   | P.I.Tchaikovsky |
| G5  | 42  | Casse-Noisette, op.71A No.2-iv "DANCE ARABE"                                          | P.I.Tchaikovsky |

# Demo & Piano Music Song Lists (Rest of the World)

## **■**Demo song list

| Key  | No. | Sound Name (Song Title)                                          | Composer        |
|------|-----|------------------------------------------------------------------|-----------------|
| A#-1 | 1   | Concert Grand                                                    | Kawai           |
| C#0  | 2   | Concert Grand 2                                                  | Chopin          |
| D#0  | 3   | Studio Grand                                                     | Kawai           |
| F#0  | 4   | Modern Piano                                                     | Kawai           |
| G#0  | 5   | Classic E.Piano                                                  | Kawai           |
| A#0  | 6   | Modern E.Piano                                                   | Kawai           |
| C#1  | 7   | Jazz Organ                                                       | Kawai           |
| D#1  | 8   | Church Organ (Chorale Prelude "Wachet auf, ruft uns die Simme.") | Bach            |
| F#1  | 9   | Harpsichord (French Suite No.6)                                  | Bach            |
| G#1  | 10  | Vibraphone                                                       | Kawai           |
| A#1  | 11  | String Ensemble (Le quattoro stagioni 'La Primavera')            | Vivaldi         |
| C#2  | 12  | Slow String                                                      | Kawai           |
| D#2  | 13  | Choir (Danny Boy)                                                | Irish folk song |
| F#2  | 14  | New Age Pad                                                      | Kawai           |
| G#2  | 15  | Atmosphere                                                       | Kawai           |

### **■**Piano Music song list

| Key | No. | Song Title                            | Composer      |
|-----|-----|---------------------------------------|---------------|
| A-1 | 1   | Tambourin                             | J.P.Rameau    |
| B-1 | 2   | The harmonious blacksmith             | G.F.Handel    |
| C0  | 3   | Menuett BWV.Anh.114                   | J.S.Bach      |
| D0  | 4   | Menuett BWV.Anh.115                   | J.S.Bach      |
| E0  | 5   | Menuett BWV.Anh.116                   | J.S.Bach      |
| F0  | 6   | Le Coucou                             | L.C.Daquin    |
| G0  | 7   | Gavotte                               | F.J.Gossec    |
| A0  | 8   | Menuett                               | L.Boccherini  |
| B0  | 9   | Thema und Variationen                 | W.A.Mozart    |
| C1  | 10  | Türkischer Marsch                     | W.A.Mozart    |
| D1  | 11  | Menuett                               | W.A.Mozart    |
| E1  | 12  | Sonate für Klavier No.14 "Mondschein" | L.v.Beethoven |
| F1  | 13  | Sonate für Klavier No.8 "Pathétique"  | L.v.Beethoven |
| G1  | 14  | Für Elise                             | L.v.Beethoven |
| A1  | 15  | Rondo favori                          | J.N.Hummel    |
| B1  | 16  | Impromptu op.90-4                     | F.P.Schubert  |
| C2  | 17  | Moments musicaux op.94-3              | F.P.Schubert  |
| D2  | 18  | Entr'acte                             | F.P.Schubert  |
| E2  | 19  | Impromptu op.142-3                    | F.P.Schubert  |
| F2  | 20  | Auf Flügeln des Gesanges              | F.Mendelssohn |
| G2  | 21  | Frühlingslied                         | F.Mendelssohn |
| A2  | 22  | Rondo Capriccioso                     | F.Mendelssohn |
| B2  | 23  | Chanson de l'adieu                    | F.F.Chopin    |
| C3  | 24  | Raindrop                              | F.F.Chopin    |
| D3  | 25  | Petit chien                           | F.F.Chopin    |
| E3  | 26  | Nocturne No.2                         | F.F.Chopin    |
| F3  | 27  | Fantaisie-Impromptu                   | F.F.Chopin    |
| G3  | 28  | Polonaise No.3 "Militaire"            | F.F.Chopin    |
| А3  | 29  | Polonaise No.6 "Héroïque"             | F.F.Chopin    |

# **Lesson Function Song Lists**

### **■**US, Canada, UK, and Australasia

| Alfred | 's Basic Piano Library Lesson Book Level 1A  |
|--------|----------------------------------------------|
| A-1    | Right & Left                                 |
| B-1    | Left & Right                                 |
| CO     | Merrily We Roll Along/O'er the Deep Blue Sea |
| D0     | Hand-Bells                                   |
| EO     | Jolly Old Saint Nicholas                     |
| F0     | Old MacDonald                                |
| G0     | Batter Up!                                   |
| A0     | My Clever Pup                                |
| В0     | The Zoo                                      |
| C1     | Playing in a New Position                    |
| D1     | Sailing                                      |
| E1     | Skating                                      |
| F1     | Wishing Well                                 |
| G1     | Rain, Rain!                                  |
| A1     | A Happy Song                                 |
| B1     | Position C                                   |
| C2     | A Happy Song                                 |
| D2     | See-Saws                                     |
| E2     | Just a Second!                               |
| F2     | Balloons                                     |
| G2     | Who's on Third?                              |
| A2     | Mexican Hat Dance                            |
| B2     | Rock Song                                    |
| C3     | Rockets                                      |
| D3     | Sea Divers                                   |
| E3     | Play a Fourth                                |
| F3     | July the Fourth!                             |
| G3     | Old Uncle Bill                               |
| А3     | Love Somebody                                |
| В3     | My Fifth                                     |
| C4     | The Donkey                                   |
| D4     | Position G                                   |
| E4     | Jingle Bells!                                |
| F4     | Willie & Tillie                              |
| G4     | A Friend Like You                            |
| A4     | My Robot                                     |
| B4     | Rockin' Tune                                 |
| C5     | Indian Song                                  |
| D5     | Raindrops                                    |
| E5     | It's Halloween!                              |
| F5     | Horse Sense                                  |

| Alfred | 's Basic Piano Library Lesson Book Level 1B |
|--------|---------------------------------------------|
| A-1    | Step Right Up!                              |
| B-1    | The Carousel                                |
| C0     | Hail to Thee, America!                      |
| D0     | Brother John                                |
| EO     | Good Sounds                                 |
| F0     | The Cuckoo                                  |
| G0     | Money Can't Buy Ev'rything!                 |
| A0     | Ping-Pong                                   |
| ВО     | Grandpa's Clock                             |
| C1     | When the Saints Go Marching In              |
| D1     | G's in the "BAG"                            |
| E1     | Join the Fun                                |
| F1     | Oom-Pa-pa!                                  |
| G1     | The Clown                                   |
| A1     | Thumbs on C!                                |
| B1     | Waltz Time                                  |
| C2     | Good King Wenceslas                         |
| D2     | The Rainbow                                 |
| E2     | Good Morning to You!                        |
| F2     | Happy Birthday to You!                      |
| G2     | Yankee Doodle                               |
| A2     | The Windmill                                |
| B2     | Indians                                     |
| C3     | New Position G                              |
| D3     | Pedal Play                                  |
| E3     | Harp Song                                   |
| F3     | Concert Time                                |
| G3     | Music Box Rock                              |
| А3     | A Cowboy's Song                             |
| В3     | The Magic Man                               |
| C4     | The Greatest Show on Earth!                 |
| D4     | The Whirlwind                               |
| E4     | The Planets                                 |
| F4     | C Major Scale Piece                         |
| G4     | G Major Scale Piece                         |
| A4     | Carol in G Major                            |
| B4     | The Same Carol in C Major                   |
| C5     | French Lullaby                              |
| D5     | Sonatina                                    |
| E5     | When Our Band Goes Marching By!             |

#### ■ Rest of the World

| Buran | nüller 25 (25 Etudes Faciles, Opus 100) |
|-------|-----------------------------------------|
| A-1   | La candeur                              |
| B-1   | Arabesque                               |
| CO    | Pastorale                               |
| D0    | Petite réunion                          |
| E0    | Innocence                               |
| F0    | Progrès                                 |
| G0    | Courant Limpide                         |
| A0    | La gracieuse                            |
| В0    | La chasse                               |
| C1    | Tendre fleur                            |
| D1    | La bergeronnette                        |
| E1    | Adieu                                   |
| F1    | Consolation                             |
| G1    | La styrienne                            |
| A1    | Ballade                                 |
| B1    | Douce plainte                           |
| C2    | Babillarde                              |
| D2    | Inquiétude                              |
| E2    | Ave Maria                               |
| F2    | Tarentelle                              |
| G2    | Harmonie des anges                      |
| A2    | Barcarolle                              |
| B2    | Retour                                  |
| C3    | L'hirondelle                            |
| D3    | La chevaleresque                        |

| Czern | y 30 (Etudes de Mécanisme, Opus 849) |
|-------|--------------------------------------|
| A-1   | No. 1                                |
| B-1   | No. 2                                |
| CO    | No. 3                                |
| D0    | No. 4                                |
| E0    | No. 5                                |
| F0    | No. 6                                |
| G0    | No. 7                                |
| A0    | No. 8                                |
| ВО    | No. 9                                |
| C1    | No. 10                               |
| D1    | No. 11                               |
| E1    | No. 12                               |
| F1    | No. 13                               |
| G1    | No. 14                               |
| A1    | No. 15                               |
| B1    | No. 16                               |
| C2    | No. 17                               |
| D2    | No. 18                               |
| E2    | No. 19                               |
| F2    | No. 20                               |
| G2    | No. 21                               |
| A2    | No. 22                               |
| B2    | No. 23                               |
| C3    | No. 24                               |
| D3    | No. 25                               |
| E3    | No. 26                               |
| F3    | No. 27                               |
| G3    | No. 28                               |
| А3    | No. 29                               |
| B3    | No. 30                               |

## **■**Lesson Function song book availability

Alfred's Basic Piano Library, Burgmüller: Etudes Faciles, and Czerny: Etudes de Mécanisme lesson song books are sold separately. Please check your local dealer for more information. Alfred's international offices may also be contacted directly:

| USA / Canada                   |  |
|--------------------------------|--|
| Alfred Music Publishing        |  |
| PO Box 10003                   |  |
| Van Nuys, CA 91410             |  |
| Tel: +1 (800) 292-6122         |  |
| Email: sales@alfred.com        |  |
| Website: http://www.alfred.com |  |

| UK                            |  |
|-------------------------------|--|
| Alfred Publishing Co (UK) Ltd |  |
| Burnt Mill, Elizabeth Way     |  |
| Harlow, Essex,                |  |
| Tel: +44 (0)1279 828960       |  |
| Email: music@alfredUK.com     |  |
|                               |  |

| F | Australia                    |
|---|------------------------------|
| P | Alfred Publishing Australia  |
| P | PO Box 2355                  |
| T | aren Point NSW 2229          |
| T | el: +61 (02) 9524 0033       |
| E | mail: sales@alfredpub.com.au |

# Specifications

# ■Kawai CS3 digital piano

| Keyboard 88 weighted keys with Ivory Touch key surfaces Responsive Hammer Action with Let-Off   Sound Source Progressive Harmonic Imaging™ (PHI)   Internal Sounds Concert Grand, Concert Grand 2, Studio Grand, Modern Piano, Classic E.Piano, Modern E.Piano, Jazz Organ, Church Organ, Harpsichord, Vibraphone, String Ensemble, Slow String, Choir, New Age Pad, Atmosphere   Polyphony max. 96 notes   Reverb Room, Stage, Hall   Internal Recorder 3 song recorder - approximately 15,000 note memory capacity   Lesson Function Alfred or Burgmüller and Czerny lesson songs, depending on market area   Metronome Beat: 1/4, 2/4, 3/4, 4/4, 5/4, 3/8, 6/8   Tempo: 10-300 bpm   Demo Songs 15 songs   Piano Music 29 or 42 pieces, depending on market area   Keyboard Modes Dual Mode (with adjustable volume balance)   Four Hands Mode (with adjustable split point)   Other Functions Touch, Transpose, Tuning, Reverb, Damper Resonance, Brilliance, MIDI Channel, Local Control, Multi-timbral mode, Transmit Program Change Number   Pedals Sustain (with half-pedal support), Soft, Sostenuto   Jacks MIDI (IN/OUT), Headphones x 2   Speakers 12 cm x 2 (full range speakers)   5 cm x 2 (tweeters) |                   |                                                                                         |  |  |  |  |
|----------------------------------------------------------------------------------------------------|-------------------|-----------------------------------------------------------------------------------------|--|--|--|--|
| Internal Sounds Concert Grand, Concert Grand 2, Studio Grand, Modern Piano, Classic E.Piano, Modern E.Piano, Jazz Organ, Church Organ, Harpsichord, Vibraphone, String Ensemble, Slow String, Choir, New Age Pad, Atmosphere  Polyphony max. 96 notes Reverb Room, Stage, Hall Internal Recorder 3 song recorder - approximately 15,000 note memory capacity  Lesson Function Alfred or Burgmüller and Czerny lesson songs, depending on market area  Metronome Beat: 1/4, 2/4, 3/4, 4/4, 5/4, 3/8, 6/8 Tempo: 10-300 bpm  Demo Songs Piano Music 29 or 42 pieces, depending on market area  Keyboard Modes Dual Mode (with adjustable volume balance) Four Hands Mode (with adjustable split point)  Other Functions Touch, Transpose, Tuning, Reverb, Damper Resonance, Brilliance, MIDI Channel, Local Control, Multi-timbral mode, Transmit Program Change Number  Pedals Sustain (with half-pedal support), Soft, Sostenuto  MIDI (IN/OUT), Headphones x 2  Speakers 5 cm x 2 (tweeters)                                                                                                    | Keyboard          |                                                                                         |  |  |  |  |
| Jazz Organ, Church Organ, Harpsichord, Vibraphone, String Ensemble, Slow String, Choir, New Age Pad, Atmosphere  Polyphony max. 96 notes  Reverb Room, Stage, Hall  Internal Recorder 3 song recorder - approximately 15,000 note memory capacity  Lesson Function Alfred or Burgmüller and Czerny lesson songs, depending on market area  Metronome Beat: 1/4, 2/4, 3/4, 4/4, 5/4, 3/8, 6/8 Tempo: 10-300 bpm  Demo Songs 15 songs  Piano Music 29 or 42 pieces, depending on market area  Keyboard Modes Dual Mode (with adjustable volume balance) Four Hands Mode (with adjustable split point)  Other Functions Touch, Transpose, Tuning, Reverb, Damper Resonance, Brilliance, MIDI Channel, Local Control, Multi-timbral mode, Transmit Program Change Number  Pedals Sustain (with half-pedal support), Soft, Sostenuto  Jacks MIDI (IN/OUT), Headphones x 2  Speakers 12 cm x 2 (full range speakers) 5 cm x 2 (tweeters)                                                                                                    | Sound Source      | Progressive Harmonic Imaging™ (PHI)                                                     |  |  |  |  |
| Internal Recorder  3 song recorder - approximately 15,000 note memory capacity  Lesson Function  Alfred or Burgmüller and Czerny lesson songs, depending on market area  Metronome  Beat: 1/4, 2/4, 3/4, 4/4, 5/4, 3/8, 6/8 Tempo: 10-300 bpm  Demo Songs  Piano Music  29 or 42 pieces, depending on market area  Keyboard Modes  Dual Mode (with adjustable volume balance) Four Hands Mode (with adjustable split point)  Other Functions  Touch, Transpose, Tuning, Reverb, Damper Resonance, Brilliance, MIDI Channel, Local Control, Multi-timbral mode, Transmit Program Change Number  Pedals  Sustain (with half-pedal support), Soft, Sostenuto  Jacks  MIDI (IN/OUT), Headphones x 2  Speakers  12 cm x 2 (full range speakers) 5 cm x 2 (tweeters)                                                                                                    | Internal Sounds   | Jazz Organ, Church Organ, Harpsichord, Vibraphone, String Ensemble, Slow String, Choir, |  |  |  |  |
| Internal Recorder  3 song recorder - approximately 15,000 note memory capacity  Lesson Function  Alfred or Burgmüller and Czerny lesson songs, depending on market area  Beat: 1/4, 2/4, 3/4, 4/4, 5/4, 3/8, 6/8 Tempo: 10-300 bpm  Demo Songs  15 songs  Piano Music  29 or 42 pieces, depending on market area  Keyboard Modes  Dual Mode (with adjustable volume balance) Four Hands Mode (with adjustable split point)  Other Functions  Touch, Transpose, Tuning, Reverb, Damper Resonance, Brilliance, MIDI Channel, Local Control, Multi-timbral mode, Transmit Program Change Number  Pedals  Sustain (with half-pedal support), Soft, Sostenuto  Jacks  MIDI (IN/OUT), Headphones x 2  Speakers  12 cm x 2 (full range speakers) 5 cm x 2 (tweeters)                                                                                                    | Polyphony         | max. 96 notes                                                                           |  |  |  |  |
| Lesson Function Alfred or Burgmüller and Czerny lesson songs, depending on market area  Metronome Beat: 1/4, 2/4, 3/4, 4/4, 5/4, 3/8, 6/8 Tempo: 10-300 bpm  Demo Songs 15 songs  Piano Music 29 or 42 pieces, depending on market area  Keyboard Modes Dual Mode (with adjustable volume balance) Four Hands Mode (with adjustable split point)  Other Functions Touch, Transpose, Tuning, Reverb, Damper Resonance, Brilliance, MIDI Channel, Local Control, Multi-timbral mode, Transmit Program Change Number  Pedals Sustain (with half-pedal support), Soft, Sostenuto  Jacks MIDI (IN/OUT), Headphones x 2  Speakers 12 cm x 2 (full range speakers) 5 cm x 2 (tweeters)                                                                                                    | Reverb            | Room, Stage, Hall                                                                       |  |  |  |  |
| Metronome Beat: 1/4, 2/4, 3/4, 4/4, 5/4, 3/8, 6/8 Tempo: 10-300 bpm  Demo Songs 15 songs  Piano Music 29 or 42 pieces, depending on market area  Keyboard Modes Dual Mode (with adjustable volume balance) Four Hands Mode (with adjustable split point)  Other Functions Touch, Transpose, Tuning, Reverb, Damper Resonance, Brilliance, MIDI Channel, Local Control, Multi-timbral mode, Transmit Program Change Number  Pedals Sustain (with half-pedal support), Soft, Sostenuto  Jacks MIDI (IN/OUT), Headphones x 2  Speakers 12 cm x 2 (full range speakers) 5 cm x 2 (tweeters)                                                                                                    | Internal Recorder | 3 song recorder - approximately 15,000 note memory capacity                             |  |  |  |  |
| Tempo: 10-300 bpm  Demo Songs 15 songs  Piano Music 29 or 42 pieces, depending on market area  Keyboard Modes Dual Mode (with adjustable volume balance) Four Hands Mode (with adjustable split point)  Other Functions Touch, Transpose, Tuning, Reverb, Damper Resonance, Brilliance, MIDI Channel, Local Control, Multi-timbral mode, Transmit Program Change Number  Pedals Sustain (with half-pedal support), Soft, Sostenuto  Jacks MIDI (IN/OUT), Headphones x 2  Speakers 12 cm x 2 (full range speakers) 5 cm x 2 (tweeters)                                                                                                    | Lesson Function   | Alfred or Burgmüller and Czerny lesson songs, depending on market area                  |  |  |  |  |
| Piano Music  29 or 42 pieces, depending on market area  Keyboard Modes  Dual Mode (with adjustable volume balance) Four Hands Mode (with adjustable split point)  Other Functions  Touch, Transpose, Tuning, Reverb, Damper Resonance, Brilliance, MIDI Channel, Local Control, Multi-timbral mode, Transmit Program Change Number  Pedals  Sustain (with half-pedal support), Soft, Sostenuto  Jacks  MIDI (IN/OUT), Headphones x 2  Speakers  12 cm x 2 (full range speakers) 5 cm x 2 (tweeters)                                                                                                    | Metronome         |                                                                                         |  |  |  |  |
| Keyboard Modes  Dual Mode (with adjustable volume balance) Four Hands Mode (with adjustable split point)  Other Functions  Touch, Transpose, Tuning, Reverb, Damper Resonance, Brilliance, MIDI Channel, Local Control, Multi-timbral mode, Transmit Program Change Number  Pedals  Sustain (with half-pedal support), Soft, Sostenuto  Jacks  MIDI (IN/OUT), Headphones x 2  Speakers  12 cm x 2 (full range speakers) 5 cm x 2 (tweeters)                                                                                                    | Demo Songs        | 15 songs                                                                                |  |  |  |  |
| Four Hands Mode (with adjustable split point)  Other Functions Touch, Transpose, Tuning, Reverb, Damper Resonance, Brilliance, MIDI Channel, Local Control, Multi-timbral mode, Transmit Program Change Number  Pedals Sustain (with half-pedal support), Soft, Sostenuto  Jacks MIDI (IN/OUT), Headphones x 2  Speakers 12 cm x 2 (full range speakers) 5 cm x 2 (tweeters)                                                                                                    | Piano Music       | 29 or 42 pieces, depending on market area                                               |  |  |  |  |
| MIDI Channel, Local Control, Multi-timbral mode, Transmit Program Change Number  Pedals Sustain (with half-pedal support), Soft, Sostenuto  Jacks MIDI (IN/OUT), Headphones x 2  Speakers 12 cm x 2 (full range speakers) 5 cm x 2 (tweeters)                                                                                                    | Keyboard Modes    | ,                                                                                       |  |  |  |  |
| Jacks MIDI (IN/OUT), Headphones x 2  Speakers 12 cm x 2 (full range speakers) 5 cm x 2 (tweeters)                                                                                                    | Other Functions   |                                                                                         |  |  |  |  |
| Speakers  12 cm x 2 (full range speakers)  5 cm x 2 (tweeters)                                                                                                    | Pedals            | Sustain (with half-pedal support), Soft, Sostenuto                                      |  |  |  |  |
| 5 cm x 2 (tweeters)                                                                                                    | Jacks             | MIDI (IN/OUT), Headphones x 2                                                           |  |  |  |  |
| Output Power 20 W x 2                                                                                                    | Speakers          |                                                                                         |  |  |  |  |
| 20 11 / 2                                                                                                    | Output Power      | 20 W x 2                                                                                |  |  |  |  |
| Power Consumption 50 W                                                                                                    | Power Consumption | 50 W                                                                                    |  |  |  |  |
| Key Cover Sliding type                                                                                                    | Key Cover         | Sliding type                                                                            |  |  |  |  |
| Dimensions (Not including music rack)  1415 (W) x 425 (D) x 907 (H) mm                                                                                                    |                   | 1415 (W) x 425 (D) x 907 (H) mm                                                         |  |  |  |  |
| Weight 55 kg                                                                                                    | Weight            | 55 kg                                                                                   |  |  |  |  |

# **MIDI Implementation Chart**

## **■** Kawai CS3 digital piano

Date: Aug 2010 Version: 1.0

| Function        |                                 | Transmit                                       | Receive                                           | Remarks                                                                                              |
|-----------------|---------------------------------|------------------------------------------------|---------------------------------------------------|----------------------------------------------------------------------------------------------------|
| Basic channel   | At power-up                     | 1                                              | 1                                                 |                                                                                                    |
|                 | Settable                        | 1 - 16                                         | 1 - 16                                            |                                                                                                    |
| Mode            | At power-up Message Alternative | Mode 3<br>×<br>******                          | Mode 1<br>Mode 1, 3**<br>×                        | ** Omni mode is on at power-up. Omni mode can be turned off through MIDI channel setting operations. |
|                 |                                 | 9 - 120*                                       | 0 - 127                                           |                                                                                                    |
| Note number     | Range                           | *****                                          | 0 - 120                                           | * 9-120, including transpose                                                                         |
|                 | Note on                         | ○ 9nH v=1-127                                  | 0                                                 |                                                                                                    |
| Velocity        | Note off                        | × 9nH v=0                                      | ×                                                 |                                                                                                    |
| Aftertouch      | Key specific                    | ×                                              | ×                                                 |                                                                                                    |
| After touch     | Channel specific                | ×                                              | ×                                                 |                                                                                                    |
| Pitch bend      |                                 | ×                                              | ×                                                 |                                                                                                    |
| Control change  | 7<br>64<br>66<br>67             | ×  (Right pedal)  (Middle pedal)  (Left pedal) | <ul><li>O</li><li>O</li><li>O</li><li>O</li></ul> | Volume  Damper pedal  Sostenuto pedal  Soft pedal                                                    |
| Program change  |                                 | O (0 - 127)                                    | O (0 - 127)                                       |                                                                                                    |
| settable range  |                                 | ******                                         |                                                   |                                                                                                    |
| Exclusive       |                                 | 0                                              | 0                                                 | Transmission can be selected                                                                         |
| Common          | Song position                   | ×                                              | ×                                                 |                                                                                                    |
|                 | Song selection                  | ×                                              | ×                                                 |                                                                                                    |
|                 | Tune                            | ×                                              | ×                                                 |                                                                                                    |
| Real time       | Clock                           | ×                                              | ×                                                 |                                                                                                    |
|                 | Commands                        | ×                                              | ×                                                 |                                                                                                    |
| Other functions | Local On / Off                  | ×                                              | 0                                                 |                                                                                                    |
|                 | All notes Off                   | ×                                              | 0                                                 |                                                                                                    |
|                 | Active sensing                  | O ×                                            | O<br><b>X</b>                                     |                                                                                                    |
| Danasak         | Reset                           | X                                              |                                                   |                                                                                                    |
| Remarks         |                                 |                                                |                                                   |                                                                                                    |

Mode 1: omni mode On, Poly Mode 3: omni mode Off, Poly Mode 2: omni mode On, Mono Mode 4: omni mode Off, Mono ○ : Yes
× : No

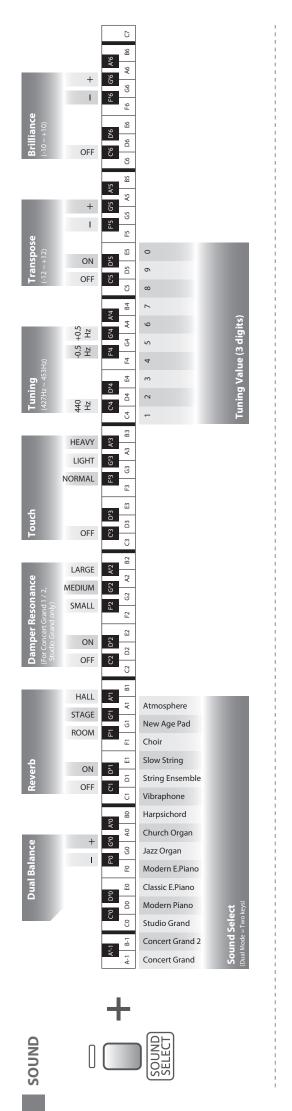

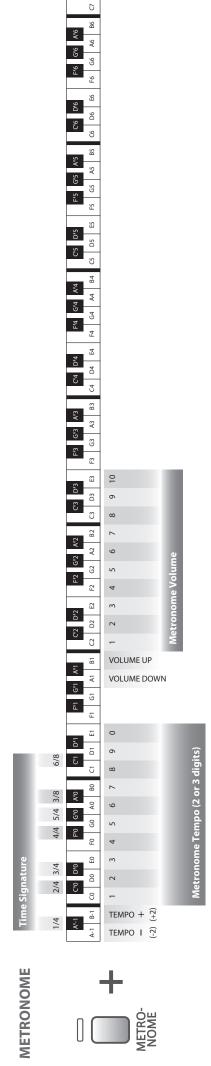

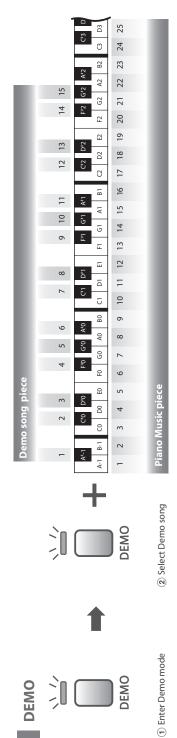

\*1~15:Sound Demo 16~:Piano Music

SOUND

OR

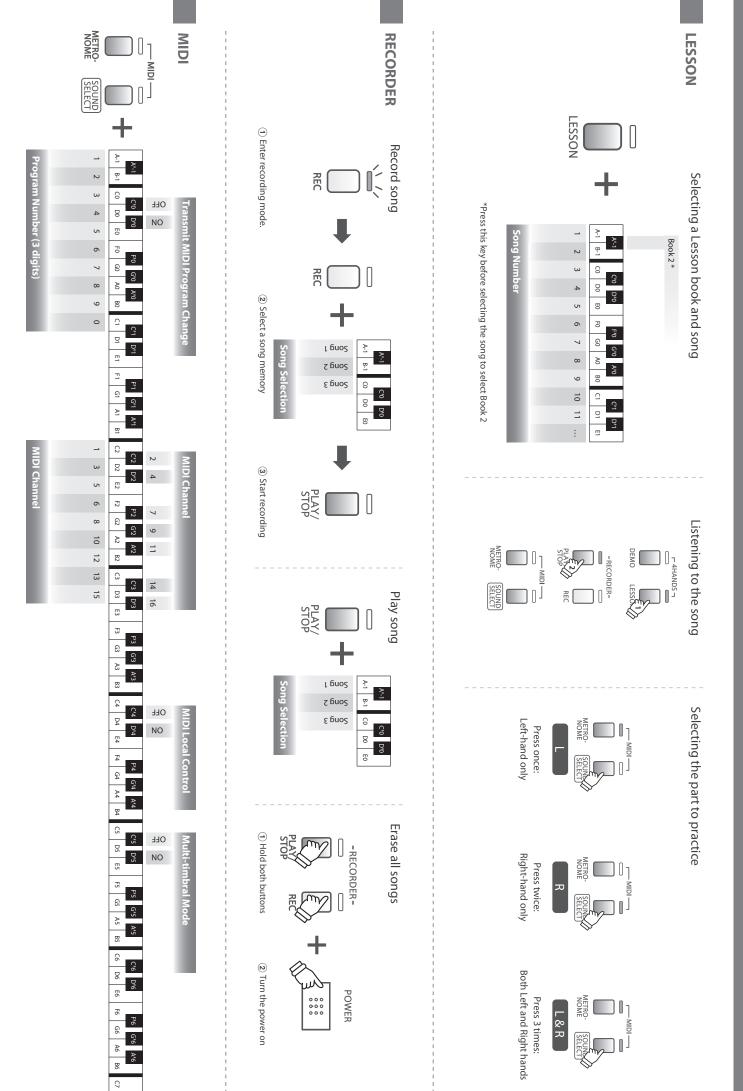

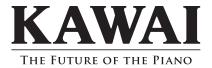